**R**épublique **A**lgérienne **D**émocratique et **P**opulaire **M**inistère de L'**E**nseignement **S**upérieur et de la A **R**echerche **S**cientifique

**U**niversité **M**ouloud **M**ammeri De **T**izi-**O**uzou

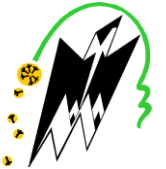

**F**aculté De **G**énie **E**lectrique Et D'informatique **DEPARTEMENT D'AUTOMATIQUE**

## **Mémoire de Fin d'Etude De MASTER PROFESSIONNEL**

Spécialité : **Automatique** 

*Présenté par* **LOUNNAS Ferial**

Mémoire dirigé par **Mme ZAABOT Zohra** et co-dirigé par **IFRANE Ahmed**

**Thème**

## **Automatisation et supervision l'aléseuse spéciale de marque GSP, type SL1643, avec API S7-300**

*Mémoire soutenu publiquement le 04 juillet 2018 devant le jury composé de :*

**Mmme ME BOUDJEMAA .F**

Président

**Mmme ZAABOT .Z** 

Rapporteur

**Mmme BEDOUHENE .S**  Examinateur

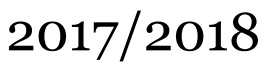

*Société nationale des véhicules industriels à ROUIBA* 

## *Remerciements*

*Grâce au BON DIEU le tout-puissant nous avons pu réaliser ce projet de fin d'étude. à cette occasion :*

*Je tiens à remercier ma famille d'abord, qui a contribué à mes études et pour le savoir qu'elle ma transmis.*

*Ensuite, Je tiens à exprimer ma profonde gratitude à ma promotrice Mme: ZAABOT ZOHRA, et mon encadreur Mer IFRANE AHMED, pour leur précieux conseils et orientation à l'élaboration de ce travail.*

*Je Titus aussi à remercier, les membres de jury de soutenance d'avoir accepté d'évaluer ce travail.*

*Mes remerciements les plus vifs s'adressent aussi à l'ensemble du personnel (Mer SAADALI et Mer LAKHDARI) de l'a Société National de Véhicule Industriel (SNVI) au niveau de ROUÏBA et à ses collaborateurs pour les documents qu'ils ont fournis, et qui sont indispensables à la réalisation du présent travail.*

*Enfin, je remercie toute personne ayant contribué, de près ou de loin, à la réalisation de ce mémoire.*

*Dédicaces*

*Je remercie le bon dieu de m'avoir donné la force et le courage de mener jusqu'à la fin ce travail.*

*Je dédie ce travail à :*

*Mes chers parents : Fatima, Ali "AZWAW", que dieu les protèges et lui les accorde longue vie.*

*Ma grand-mère : Yamina.*

*Mes chers frères et sœurs : Fodhil, Abdelhak, Azzedine, Oulahlou, Nouara, Tawes.*

*Tous mes oncles et tantes.*

*A mes cousins et cousines.*

*A mon fiancé : Redouane et tout la famille Iabbadene.*

*Mes proches amis.*

*A tous ceux qui m'ont aidé de près ou de loin dans la réalisation de ce travail.*

*ferial* 

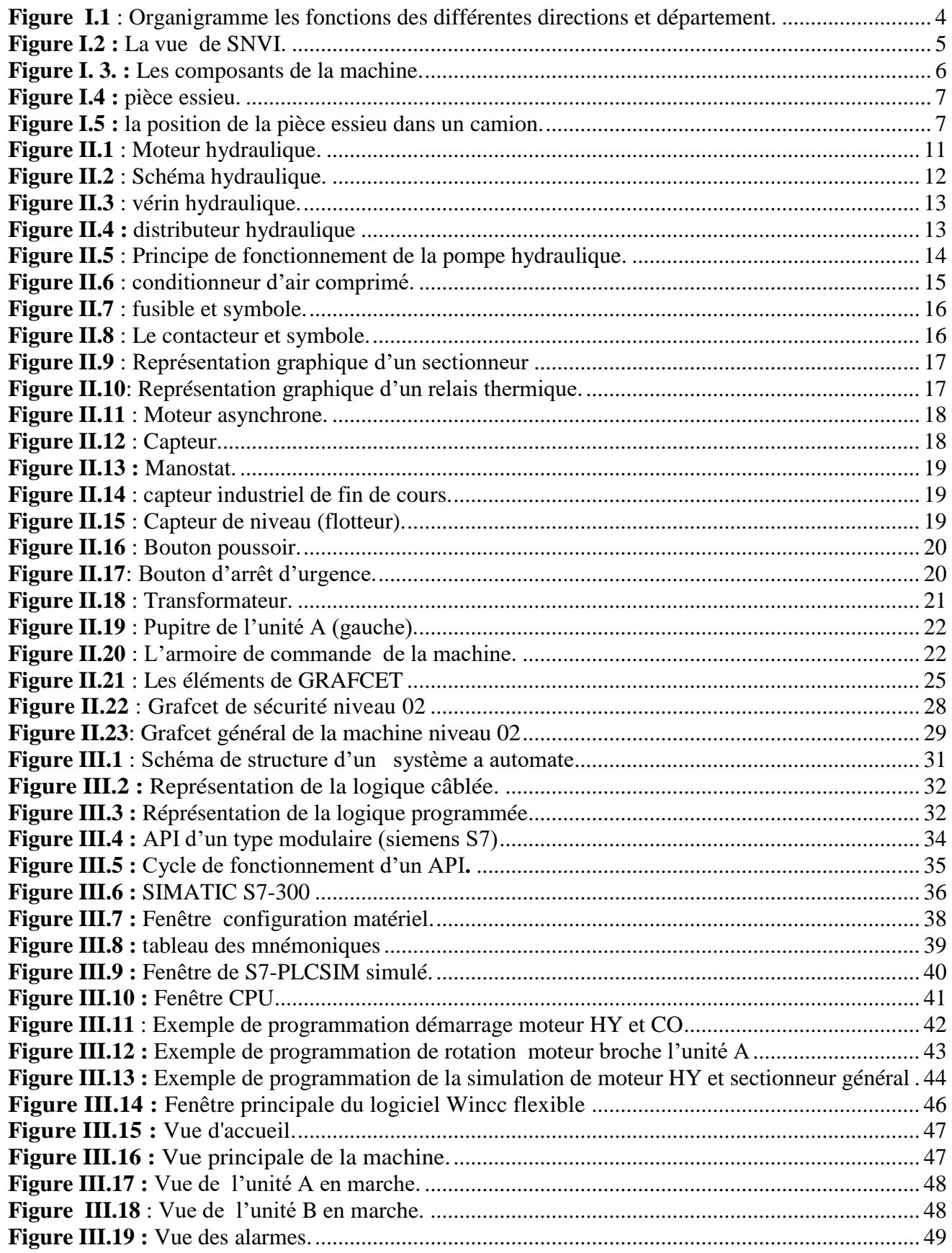

Introduction générale………………………………………………………………………..1

#### **Chapitre I : Présentation générale de l'entreprise et de la machine GSP**

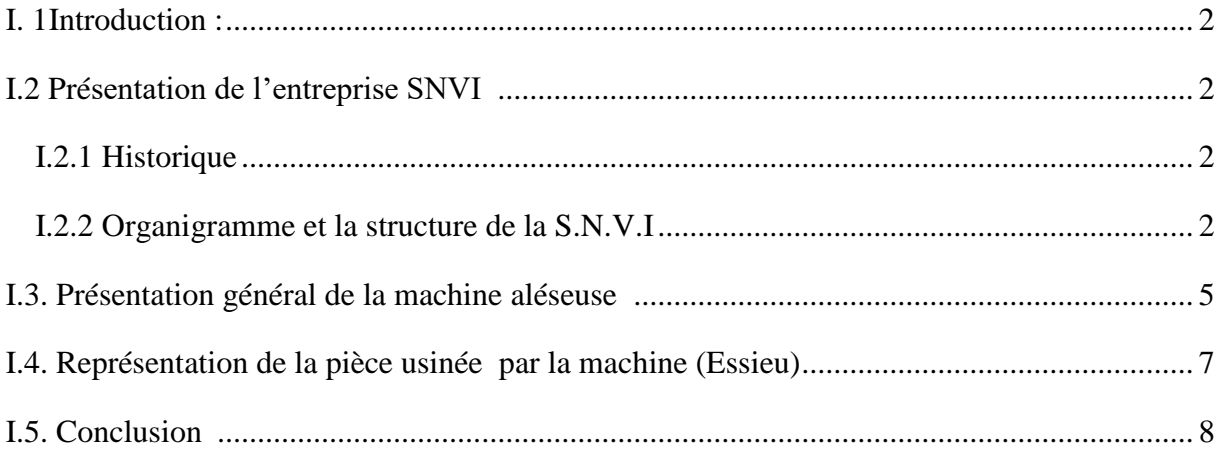

#### **Chapitre II: Description général et la modalisation de la machine GSP**

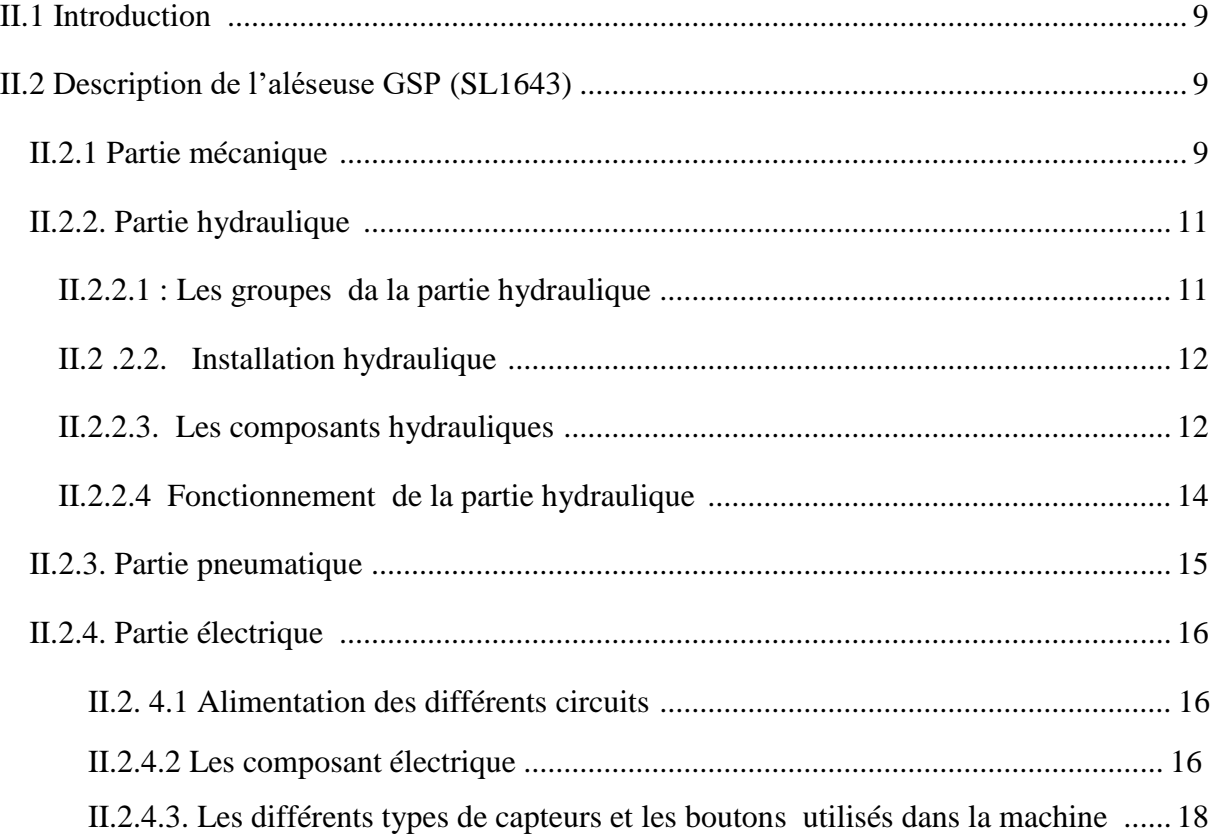

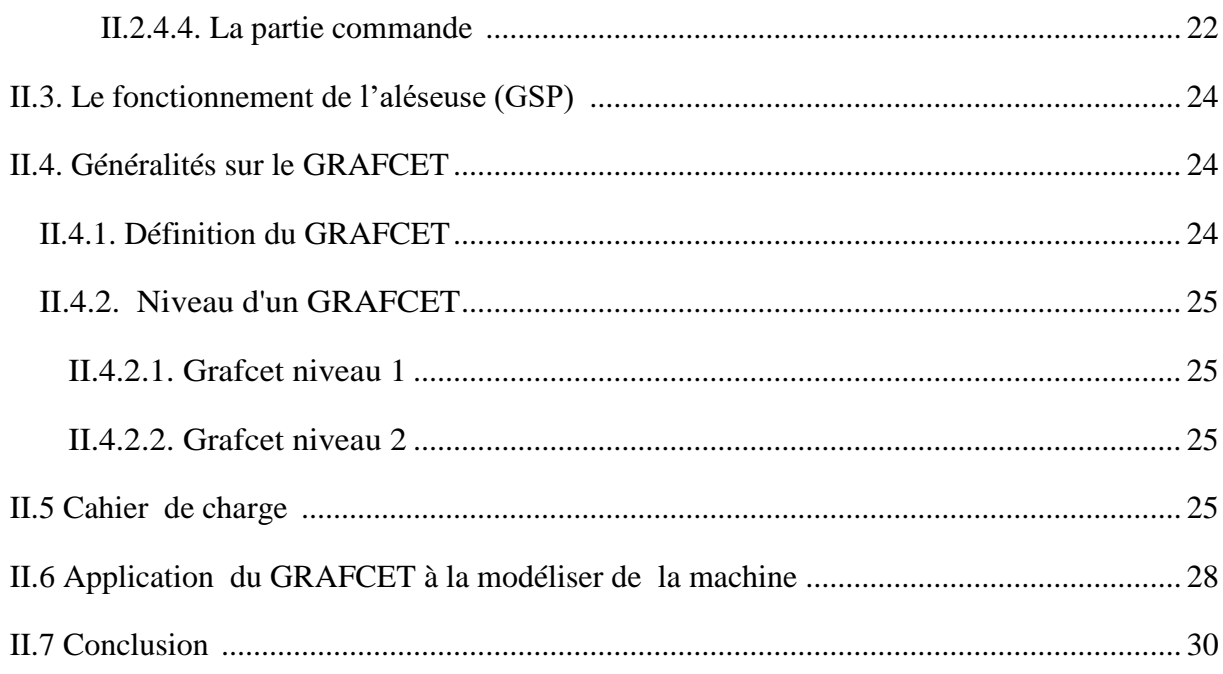

## Chapitre III: programmation et supervision.

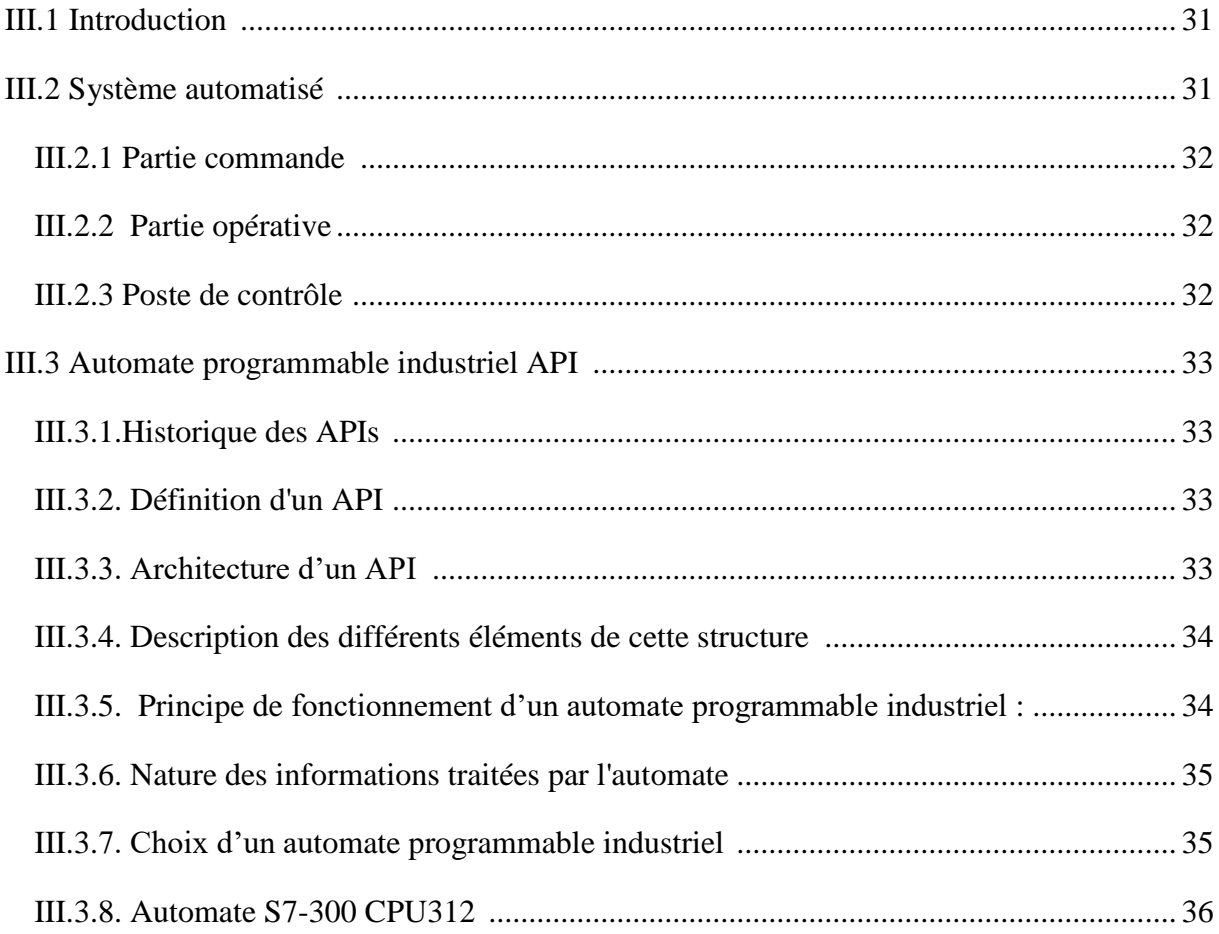

## Sommaire

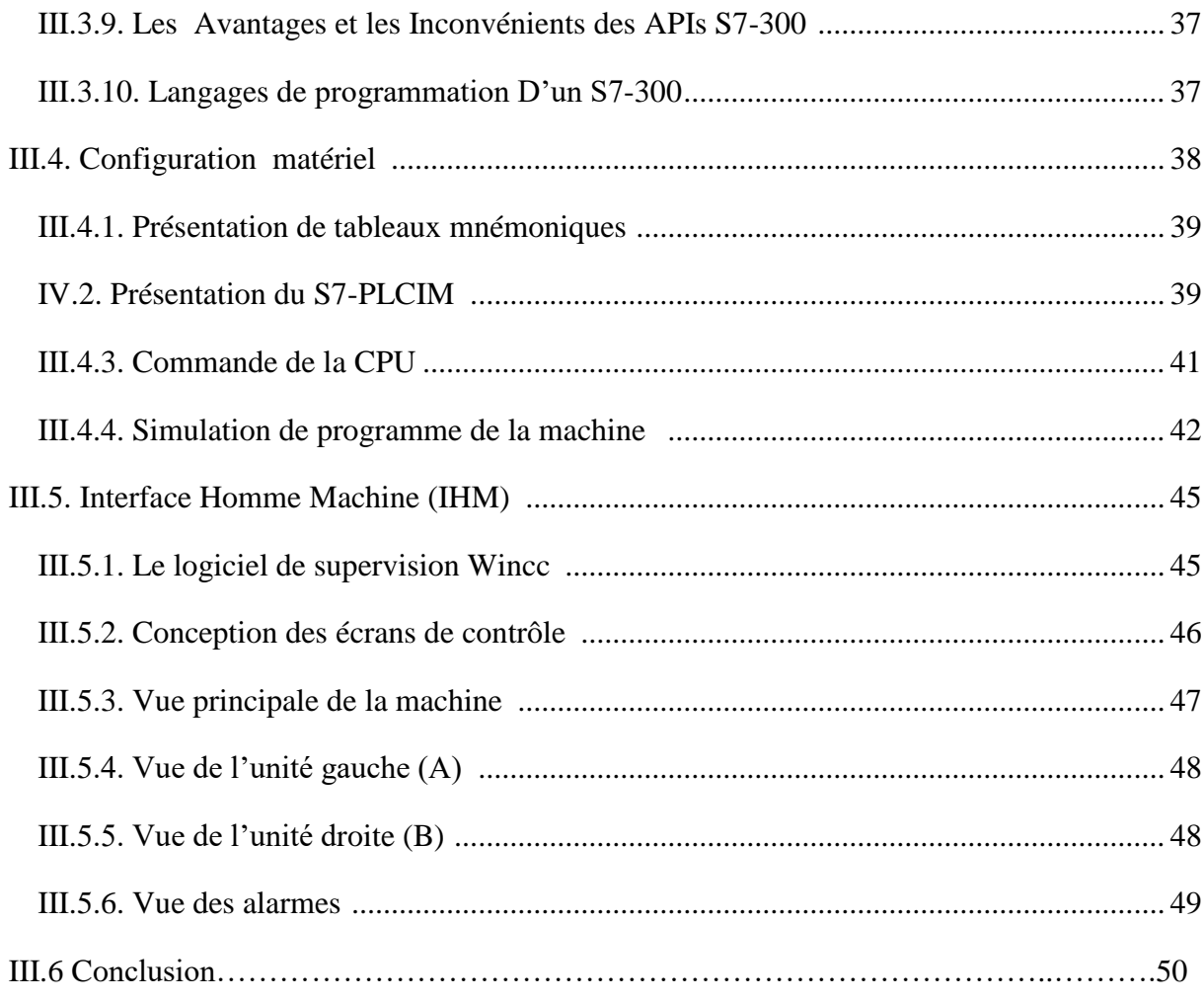

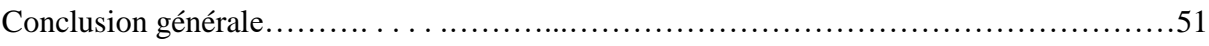

# *Introduction générale*

Actuellement, les techniques modernes des systèmes automatiques, occupent une place importante dans le monde, il est important de conseillé les entreprises, d'utilisation des systèmes automatisés permettant d'assurer le bon fonctionnement du système de production industrielle. Elle permet aussi aux entreprises d'être, et demeure compétitives.

Aujourd'hui pour faire face à une concurrence internationale de plus en plus difficile, la Société Nationale des Véhicules Industriels SNVI, comme toute entreprise moderne se voit obliger d'automatiser son système de production.

C'est dans ce contexte, qu'elle nous a proposé de faire une étude technologique de la machine aléseuse spéciale GSP, qui est une machine spéciale pour l'alésage des trous de l'essieu d'automobiles. Le but de notre projet est de donner un nouveau souffle à cette machine, en lui plaçant un système plus récent et plus fiable qui est l'automate programmable industriel et ce pour améliorer la qualité et augmenter la production. Ainsi, dans notre travail nous avons essayé de satisfaire au mieux le cahier des charges qui nous a été proposé. Tout en apportant quelques améliorations tel que : on a ajouté un vérin pour le transport de pièce et les lampes pour chaque étape.

Notre travail est divisé en trois chapitres, dont le premier est consacré à une présentation générale de l'entreprise et de la machine GSP. Dans le deuxième nous avons donné un petit aperçu sur les différents composants utilisés dans notre machine ; nous avons modélisé avec l'outil grafcet le fonctionnement de cette machine. Et dans le troisième chapitre nous avons fait une étude sur des automates programmables industriels en générale et en particulier l'automate S7-300 que nous avons choisi. Nous avons établi une plateforme de supervision, Enfin nous terminons ce mémoire par une conclusion générale.

## *CHAPITRE I : Présentation générale de l'entreprise et de la machines GSP*

#### **I.1. Introduction**

Dans ce chapitre nous parlerons d'une entreprise qui représente un label international, dont on est fier d'être accepté et accueilli au sein de son organisme pour effectuer notre stage de fin d'étude qui est la « SNVI ». Car elle représente un véritable poids lourd de l'industrie mécanique algérienne.

Nous allons parler aussi d'une aléseuse spéciale GSP de type SL1643. Qui est une machine d'usinage mécanique qui s'occupe de l'alésage et le dressage des essieux. Ces derniers sont destinés aux différents camions et autobus fabriqués par l'entreprise.

#### **I.2. Présentation de l'entreprise SNVI**

#### **I.2.1. Historique**

La société SNVI (Société Nationale des Véhicules Industriels) a passé dans son histoire par plusieurs étapes :

En juillet 1970, la SONACOME (Société Nationale de Construction Mécanique), crée par ordonnance 67-150 du 09 octobre 1967, a choisi Berliet pour l'édification du complexe des Véhicules Industriels (CVI) de Rouïba sur le site même.

L'ordonnance 71-52 du 14juillet 1971 amena un aménagement de la SONACOME et ce en faveur du secteur publique.

Suite au bilan dressé par les autorités publiques du pays sur l'état de fonctionnement de l'économie nationale, un circulaire présidentiel n° 13 du 20 novembre 1980 fixe le cadre réglementaire organisant les opérations de restructuration des entreprises publiques.

Ce choix organisationnel a été confirmé par le conseil des ministres, le 06juillet 1981, donnant ainsi naissance à la Société Nationale de Véhicules Industriels (S.N.V.I), par décret n°81-342 du 12 décembre 1981La S.N.V.I est née à l'issue de la restructuration de la SONACOME, et le décret de sa création lui consacra un statut d'entreprise socialiste à caractère économique.

#### **I.2.2. Organigramme et la structure de la S.N.V.I**

La SNVI est passée dans son histoire par plusieurs organisation et réorganisation, dans ce qui suit nous allons présenter le organigramme et la structure actuelle observée l'ors de la tournée d'information. **Voir la figure (I .1)**

Dans la nouvelle configuration, la SNVI est composée de quatre (4) divisions :

- Division véhicules Industriels DVI.
- Division Carrosseries Rouïba DCR.
- Division Fonderie de Rouïba DFR.
- Division Carrosseries Tiaret DCT.

Nous nous sommes intéressés plus particulièrement à la DVI (Divisons véhicules industriels), qui a été l'objet de notre tournée d'information. Elle est organisée comme suit :

- Direction Gestion Industrielle.
- Direction Technique.
- $\Box$  Direction usinage.
- $\Box$  Direction montage véhicules
- D Direction montage autobus.
- Direction des Achats/Approvisionne.
- Direction administratif et financière.
- D Direction des ressources humaines.

C'est dans cette division que se trouve le département mécanique qui comporte notre machine. Il d'une surface de 43000 m² avec un effectif de 856 travailleurs dont 26 cadres.

Dans ce bâtiment, sont usinés les ponts, les essieux, les boites de vitesses, les carters de direction, diverses pièces (ferrures pour cadre châssis, pédaliers pour cabines, leviers de vitesses, tiges d'accélération, leviers de pédales d'embrayage…).

L'usinage de ces organes est réalisé sur 568 machines dont 26 à commande numérique.

Tous les organes sont assemblés après usinage dans ce bâtiment.

La DVI est composée d'ateliers. L'aléseuse bridage (GSP) se situe dans l'atelier N° 3 (atelier mécanique). Ce dernier se divise en 09 chaines d'entretien. L'unité d'intervention (aléseuse GSP finition SL 1643) se trouve dans le secteur 120.

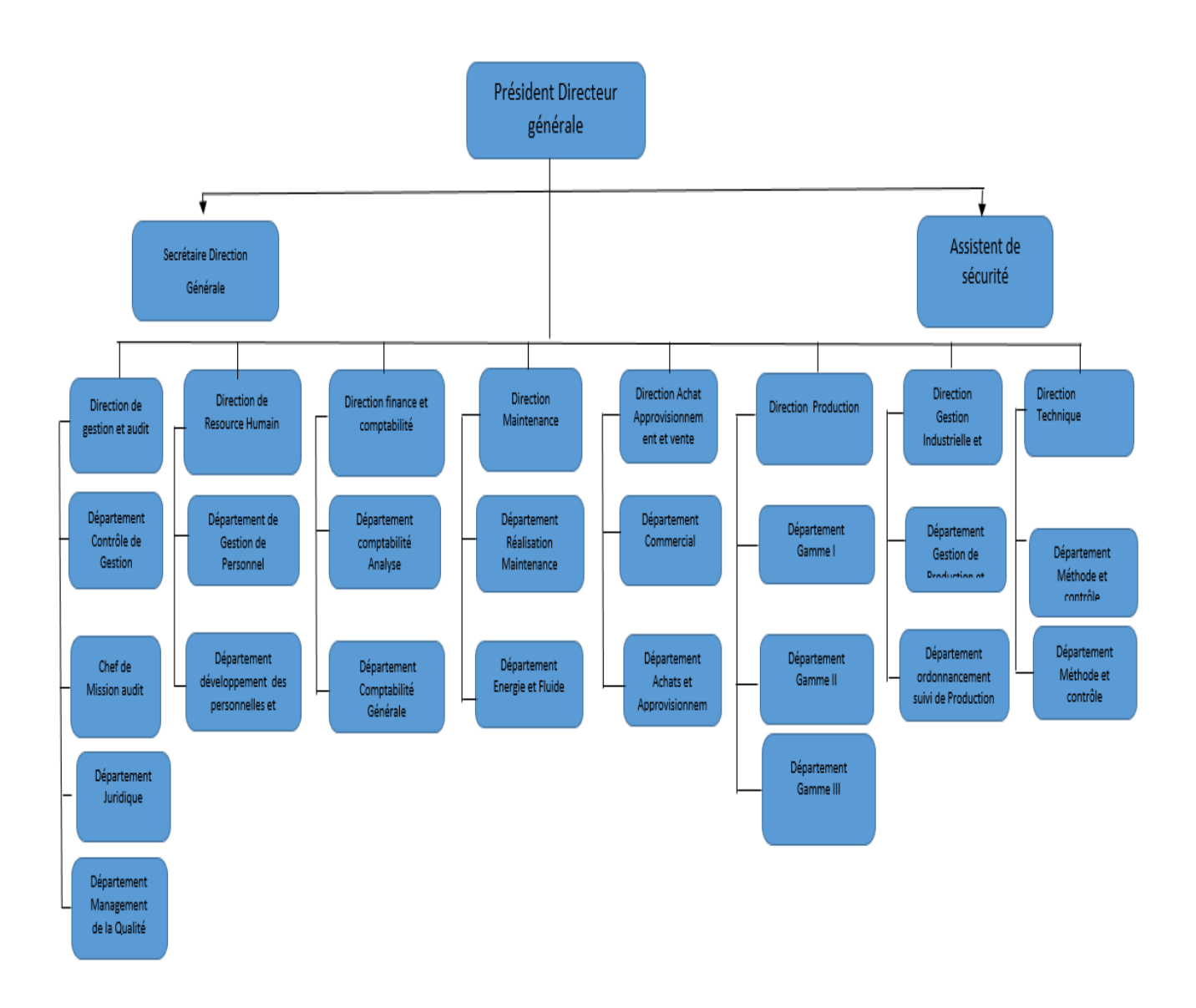

**Figure I.1** : Organigramme les fonctions des différentes directions et département.

## **Chapitre I Présentation générale de l'entreprise et de la machine GSP**

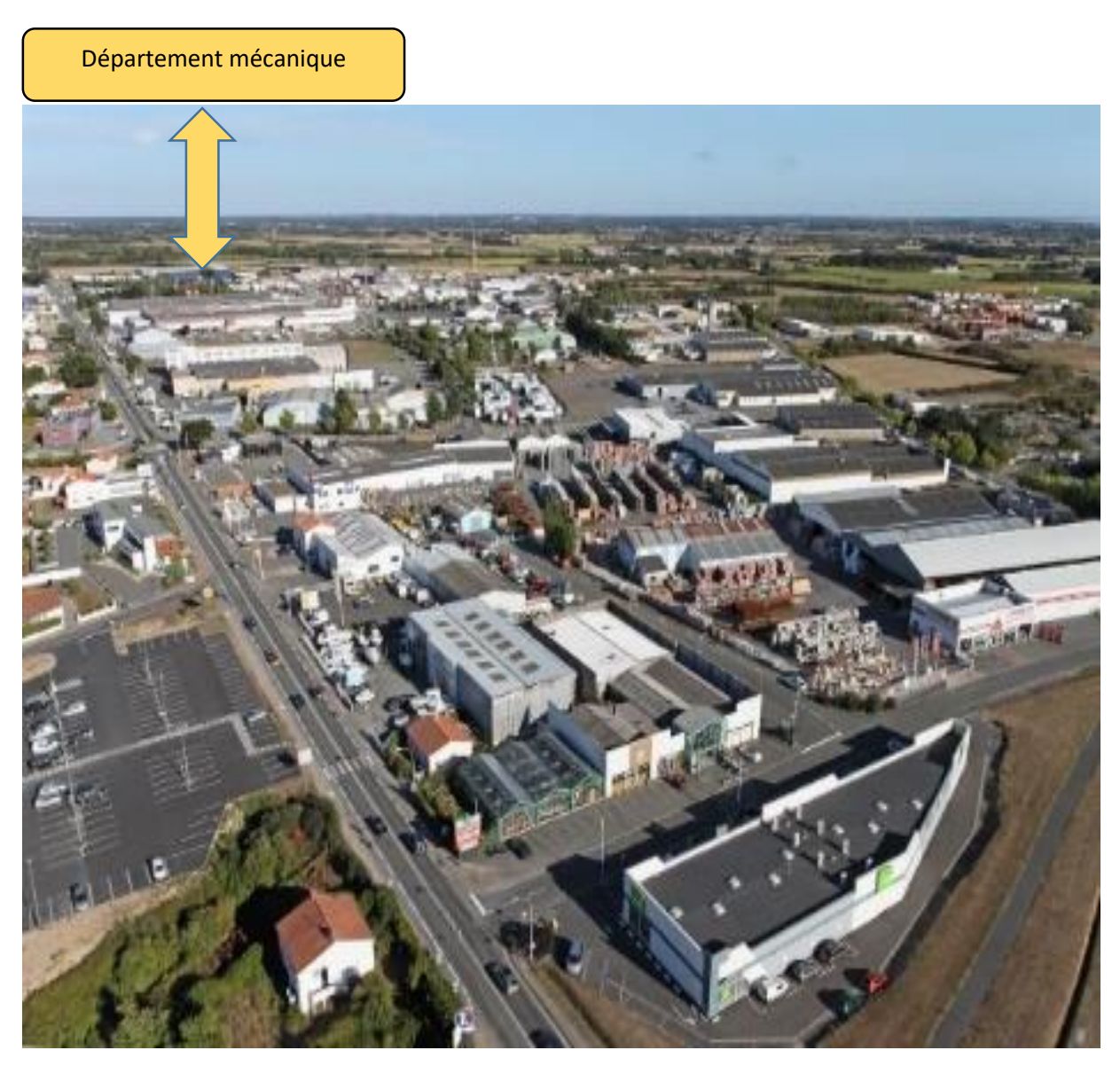

**Figure I.2 :** La vue de SNVI.

#### **I.3. Présentation général de la machine aléseuse**

C'est une machine qui a pour rôle, la fabrication des pièces (essieux), destinées à l'automobile. Elle est Composée de deux parties et opérations essentielles. **Voir la figure(I.3)**

 **L'ébauche (unité A) :** ça consiste à enlever une quantité de la matière de la surface à intérieure de l'essieu afin d'éliminer les pleines matières des trous venus du perçage, et obtenir un rayon précis.

 **La finition (unité B):** ça consiste à enlever une petite quantité de matière et l'obtention d'un bon état de surface interne de l'essieu.

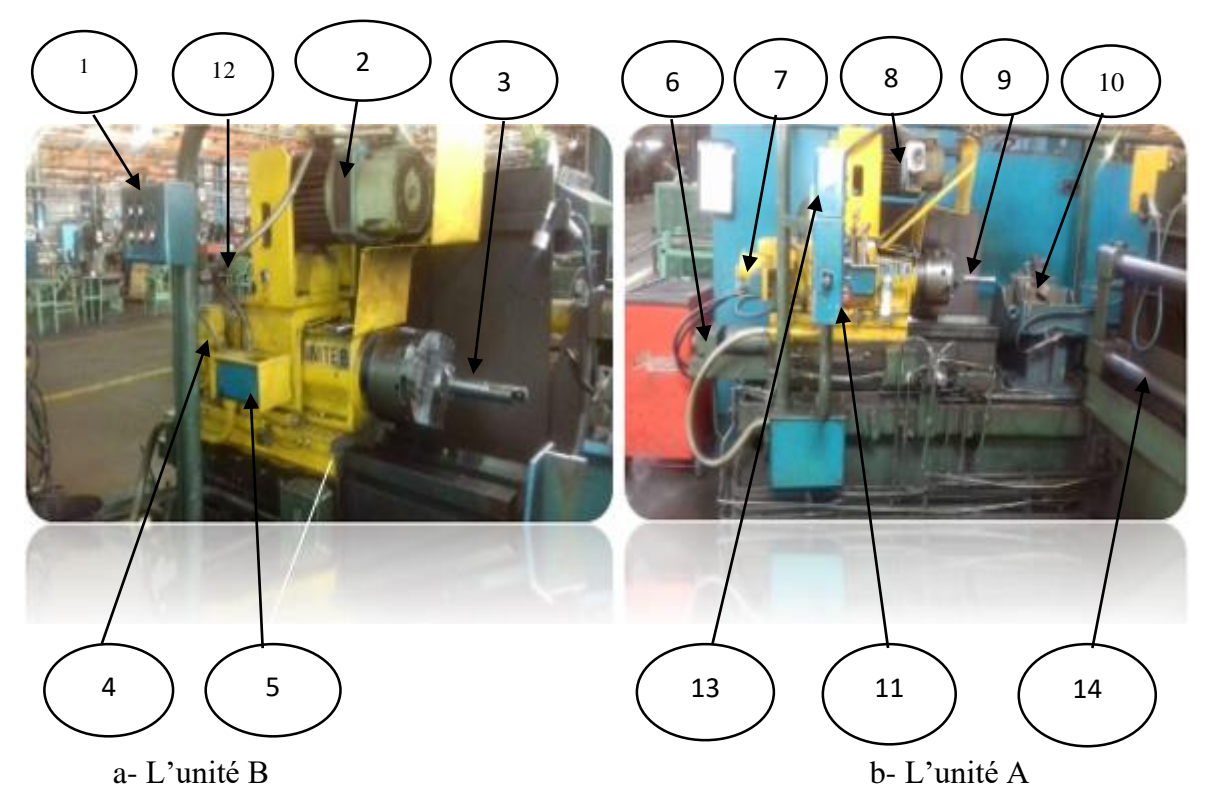

 **Figure I. 3. :** Les composants de la machine.

- 1-Pupitre de commande l'unité B.
- 2-Moteur broche l'unité B.
- 3-Rotation la broche l'unité B.
- 4- Vérin pour l'avance l'unité B.
- 5- Réservoir.
- 6-Vérin pour l'avance l'unité A.
- 7-Le vérin de radian pour l'unité A.
- 8-Moteur bronche l'unité A.
- 9-Rotation de broche l'unité A.
- 10-Poste de travail et centralise la pièce.
- 11-Pupitre de commande général de la machine.
- 12- Vérin pour le radian l'unité B.
- 13-Pupitre de commande l'unité A.
- 14- Les glissières pour déplace la pièce à niveau de poste travail.

## **Chapitre I Présentation générale de l'entreprise et de la machine GSP**

### **I.4. Représentation de la pièce usinée par la machine (Essieu)**

La figure suivante présente la pièce essieu allésée et lissée par notre machine :

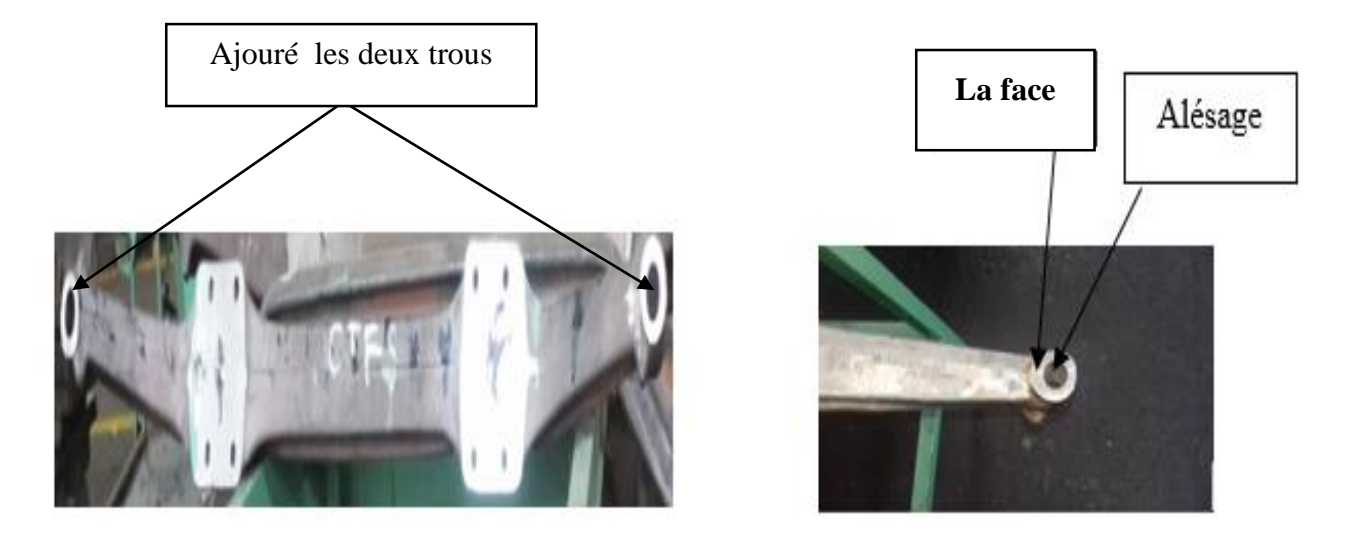

**Figure I.4 :** pièce essieu.

Cette pièce se place sous le châssis d'un camion :

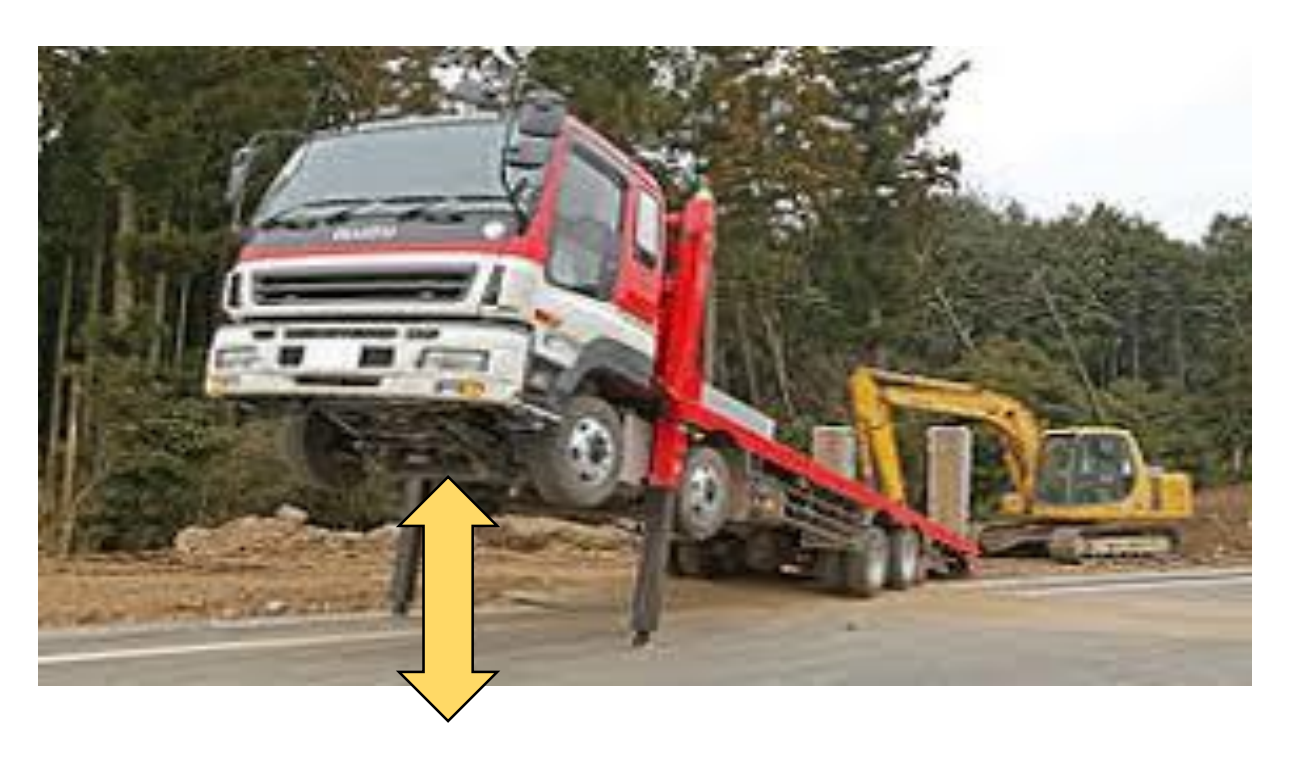

**Figure I.5 :** la position de la pièce essieu dans un camion.

### **I.5. Conclusion**

Dans ce chapitre nous avons présenté l'historique de l'entreprise SNVI, ainsi nous avons donné un petit aperçu sur les différents composants de notre machine et la position de l'essieu dans automobile . L'instrumentation et le fonctionnement général de la machine feront l'objet du deuxième chapitre.

**Chapitre I Présentation générale de l'entreprise et de la machine GSP**

# *CHAPITRE II : Description générale et la modélisation de la machines GSP*

#### **II.1. Introduction**

Notre étude se porte sur une aléseuse spéciale GSP de type SL1643. Dont le rôle est l' alésage des pièces qui est une opération d'usinage caractérisée par l'enlèvement de la matière à l'intérieur des pièces cylindriques creuses dont les diamètres intérieurs sont particulièrement importants ou pour des raisons d'obtention d'un état de surface mieux que celui laissé par le moulage ou bien par le perçage.

La modélisation du comportement des systèmes automatisés nécessite une représentation graphique comme les réseaux de pétri (RDP) ou le GRAFCET (Graphes Fonctionnel de Commande des Etapes et Transitions). Dans notre cas nous avons opté pour le GRAFCET. Ce dernier répond particulièrement bien aux besoins de l'industrie dans des automatismes séquentiels. Il permet, non seulement, d'analyser le problème posé, mais également de concevoir une solution pour l'automate, quelle que soit sa technologie.

#### **II.2 Description de l'aléseuse GSP (SL1643)**

La machine peut être subdivisée en deux grandes parties à savoir :

- Partie mécanique.
- Partie hydraulique.
- Partie électrique.

#### **II.2.1. Partie mécanique**

Les différents mouvements de la machine sont commandés de la façon suivante :

- **Le nez de la broche :** c'est une longue tige de fer pointue placée horizontalement dans la porte outil, servant à alléser.
- **Les glissières:** ceux sont des pièces métallique de précision utilisées pour guider un mouvement de translation rectiligne ou, parfois, un mouvement circulaire, hélicoïdal ou quelconque.
- **La butée mécanique** : elle est faite pour la sécurité, dans le cas où la table d'avance ne s'arrête pas par la buté électrique, si non la table reste en avance ce qui entraine le sur chauffage des moteurs.

## **Chapitre II Description général et la modélisation de la machine GSP**

La cinématique de la machine est représentée par le mouvement de ses trois grandes parties qui la composent : Unité A, Unité B et une diapositive de bridage de la pièce (essieux).

#### **L'unité A et l'unité B :**

Elles sont identiques. et chaque unité se compose de :

D'une unité porte broche qui se déplace sur une glissière assurant un mouvement longitudinal qui s'effectue en deux étapes :

L'avancement des deux unités est assuré par le même type de vérins avec un débit d'injection hydraulique.

- L'avance rapide et lente sont assurées par un vérin hydraulique double effet commandé par un distributeur linéaire a commande manuelle.
- Les mouvements rotatifs des deux broches porte outils sont entrainés par des moteurs à deux vitesses transmis par une corroie acrentie puis la finition est assurée par un vérin hydraulique double effet.

**Remarque :** tous les mouvements sont programmés en logique câblée.

- **Une diapositive de bridage de la pièce (essieux) :** dont le rôle est de :
- Chargement déchargement de l'essieu se font manuellement.
- La fixation de la pièce et aussi manuelle (vis écrou).
- Le transfert de l'essieu vers le poste de travail se fait encore manuellement à l'aide d'un système '' des glissières''.
- Le blocage de montage se fait à l'aide d'un vérin a deux bobines (bobine manostat pour le contrôle).
- Le bridage et la centralisation de l'essieu se fait par deux vérins (1V1, 1V2).

**Remarque :** Le transfert de l'essieu vers le poste de travail qu'on vient de citer est automatisé actuellement dans notre travail avec la logique câble. Qu'on va automatiser avec un automate S7-300.

#### **II.2.2. Partie hydraulique**

#### **II.2.2.1 : Les groupes da la partie hydraulique**

Cette partie comprend plusieurs groupes à savoir :

#### **a) Groupe hydraulique :**

Le groupe hydraulique de la machine se compose d'un moteur hydraulique **(Figure II.1**) qui alimente les circuits suivants :

- Un réservoir d'huile d'une capacité de 100 litres.
- Le filtrage.
- Un détecteur de niveau.

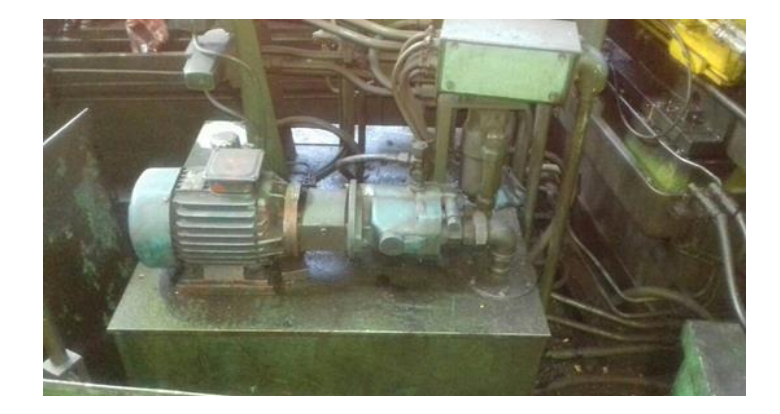

**Figure II.1** : Moteur hydraulique.

#### **b) Groupe de graissage mécafluide :**

Une petite pompe hydraulique est montée sur un bac de stockage de l'huile de graissage afin de graisser les glissières à travers des doseurs cycliques.

#### **c) Groupe d'arrosage :**

Une pompe est alimentée par un réservoir pour l'arrosage cyclique des outils et l'arrosage continu pour l'évacuation des coupeaux.

#### **d) Groupe de graissage microforge :**

Son rôle est d'abord la diminution des frottements, cause principale de l'usure. Il assure également d'autres fonctions telles que le refroidissement, la protection contre la rouille etc.

### **II .2.2.2. Installation hydraulique**

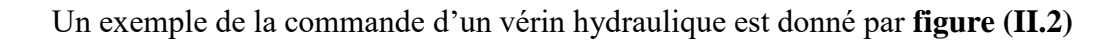

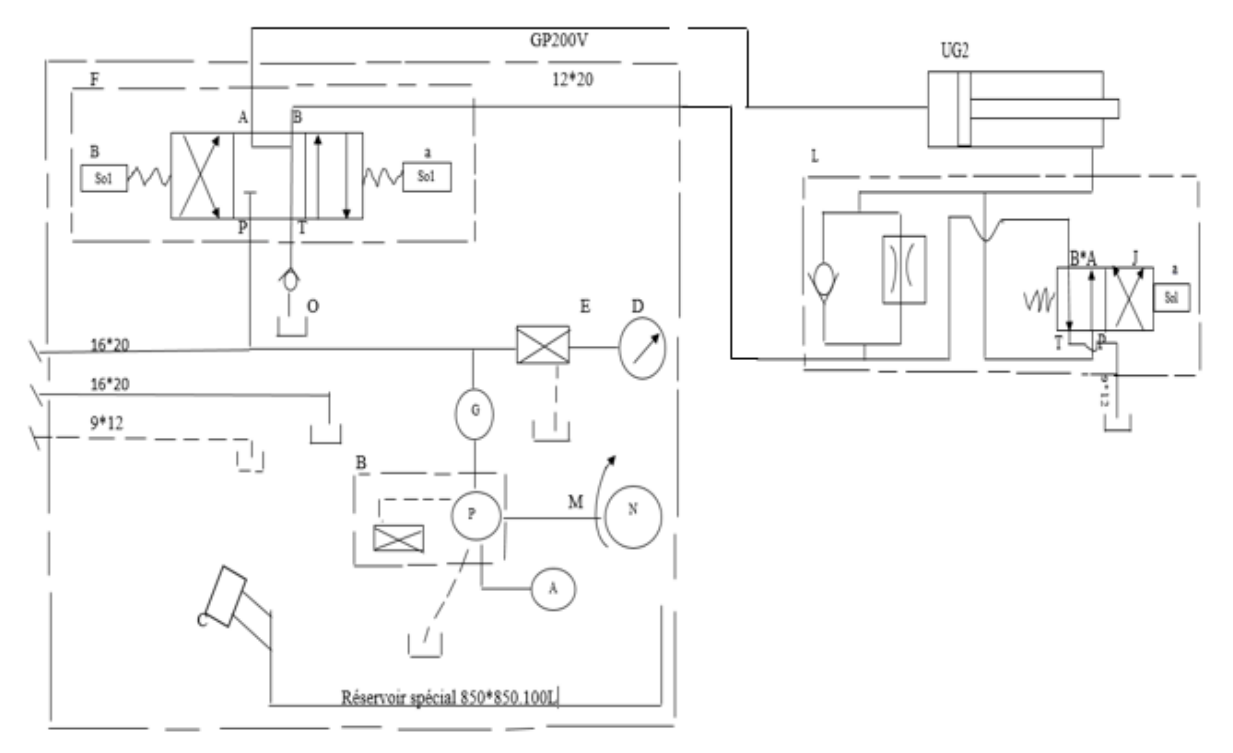

**Figure II.2** : Schéma hydraulique.

#### **II.2.2.3. Les composants hydrauliques**

#### **a) Les vérins hydrauliques :**

Un vérin hydraulique est composé d'un corps, d'une tige rigide, d'un piston et de joint d'étanchéité. Ils utilisent l'huile sous pression, jusqu'à 350 bars en usage courant. Il existe deux catégories de vérins. Les simples effets et les doubles effets.

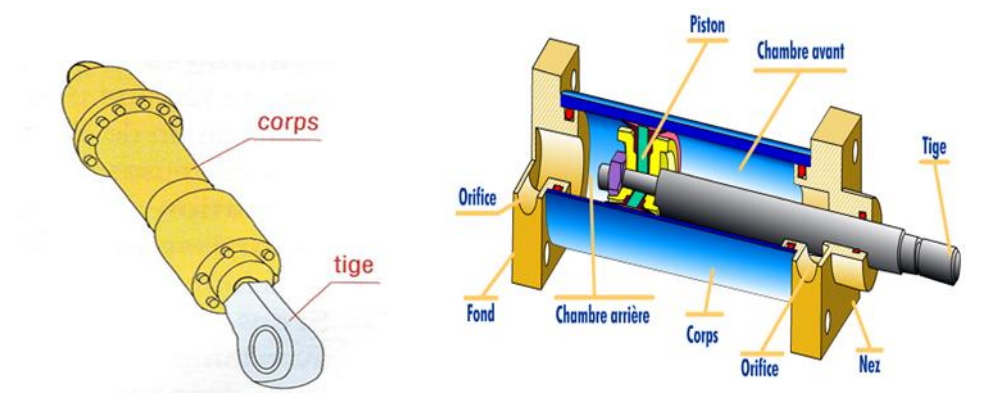

**Figure II.3** : vérin hydraulique.

### **Chapitre II Description général et la modélisation de la machine GSP**

Ces vérins sont utilisés pour accomplir les tâches suivantes :

- $\checkmark$  Le blocage de montage se fait par (un vérin).
- $\checkmark$  Bridage et centrage de l'essieu à niveau de poste travail par (2 vérin).
- $\checkmark$  Avance l'unité A par (un vérin).
- $\checkmark$  Sorite le radian de l'unité A par (un vérin).
- $\checkmark$  Avance l'unité B par (un vérin).
- $\checkmark$  Sorite le radian de l'unité B par (un vérin).

#### **b) Les distributeurs hydrauliques**

Les distributeurs hydrauliques n'ont pas pour fonction de modifier les paramètres de débit et de pression, mais seulement d'assurer l'aiguillage du flux hydraulique selon le signal de commande.

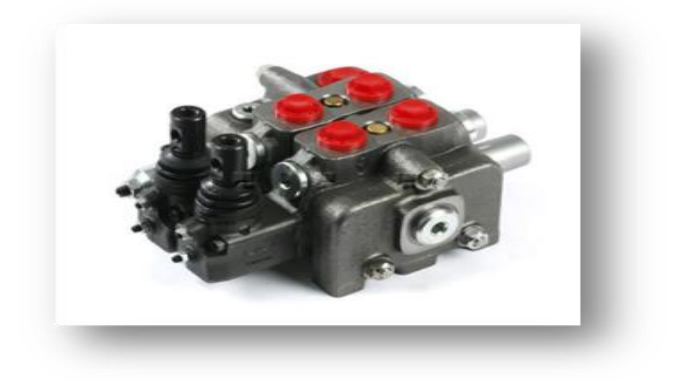

**Figure II.4** : distributeur hydraulique.

#### **c) Les pompes hydrauliques**

Les pompes hydrauliques sont des générateurs de puissance, elles transforment l'énergie qui les alimente en énergie hydrostatique.

L'orifice d'aspiration est raccordé à un réservoir approprié d'où elles aspirent le fluide

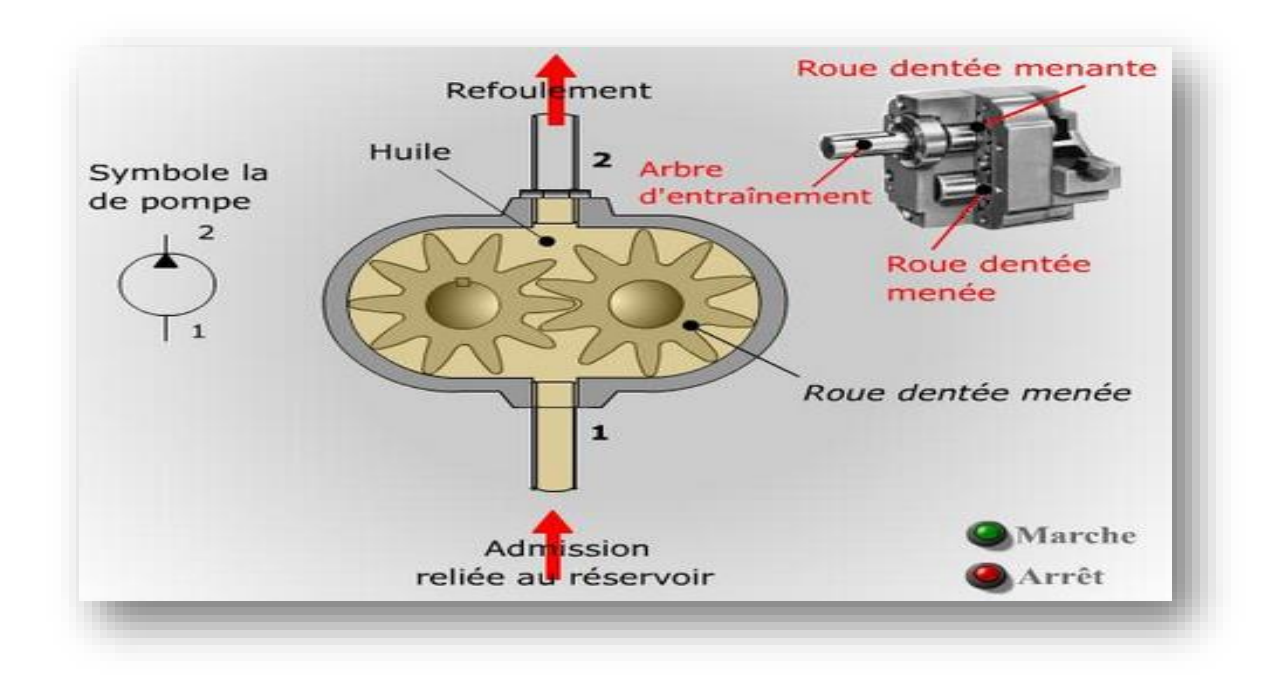

**Figure II.5 :** Principe de fonctionnement de la pompe hydraulique.

#### **II.2.2.4 Fonctionnement de la partie hydraulique**

Le cycle de l'unité est entièrement automatique ; un cylindre disposé dans la semelle est lié à la glissière par l'intermédiaire d'une crosse solidaire de celle-ci ; le cylindre reçoit l'huile depuis un groupe de pression, les différentes parties du cycle étant déterminées, par l'action d'électrovalves et des soupapes.

La mise sous tension des électrovalves de commande est assurée par des contacteurs électriques asservis par une boite à contacts disposée sur le côté de la semelle de l'unité, les différents contacts étant actionnés suivant le cycle à obtenir par des cames disposées sur la glissière.

 La pompe hydraulique aspire l'huile à partir du réservoir à travers les crépines d'aspiration et la refoule.

La petite pompe de graissage aspire l'huile de graissage de son propre bac est la refoule vers les glissières.

La pompe d'arrosage, elle aussi, aspire le fluide de refroidissement de son propre bac et le Refoule vers les outils en passant par une électrovanne.

#### **II.2.3. Partie pneumatique**

L'atelier possède un réseau de distribution d'air comprimé qui alimente le circuit pneumatique de la machine. Cette alimentation doit être calculée et conditionnée afin d'être correctement dimensionnée.

L'unité de conditionnement de l'air se compose essentiellement de trois dispositifs cruciaux tels que :

- **a) Le filtre :** il élimine les eaux et les impuretés (l'humidité et la poussière) afin que l'air soit bien propre.
- **b) Le régulateur :** il permet la régulation de la pression pour la garder constante pour une utilisation efficace des appareils pneumatique.
- **c) Le lubrificateur :** l'huile est parfaitement dosée pour être mélangée à l'air comprimé envoyé par le réseau afin de lubrifier les pièces en mouvement.

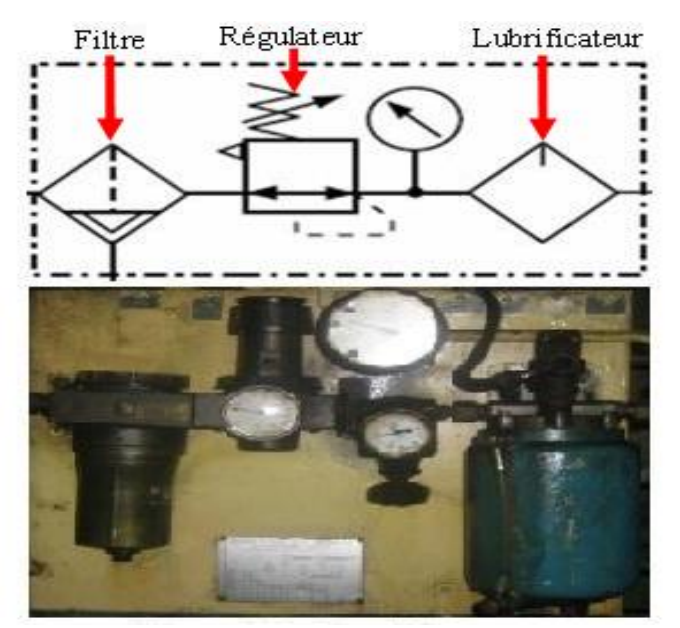

**Figure II.6** : conditionneur d'air comprimé.

#### **II.2.4. Partie électrique**

#### **II.2. 4.1 Alimentation des différents circuits :**

- Le circuit de puissance :  $380 \text{ V} (\sim) 50 \text{hz}$
- Le circuit de commande :  $110 \text{ V } (\sim)$ .

#### **II.2.4.2 Les composant électrique :**

- **a) Les câbles et conducteurs :** assurent l'conduction du courant.
- **b) Fusible** : Protège les circuits contre le court-circuit et les surcharges.

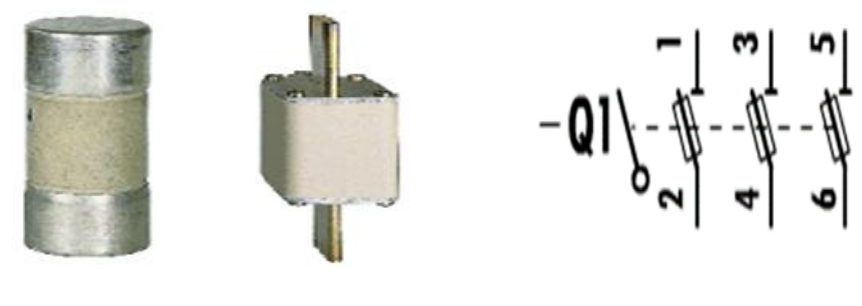

a. fusible

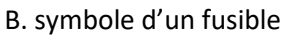

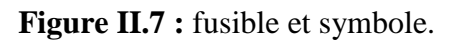

#### **c) le contacteur (pré-actionneur) :**

C'est un appareil de coupure. Sa commande s'effectué à distance par électro-aimant ou boutons poussoirs (télécommande manuelle ou automatique).

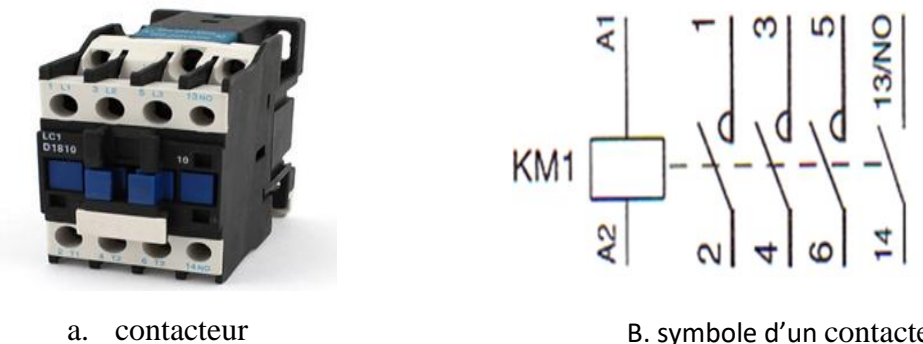

B. symbole d'un contacteur

 **Figure II.8** : Le contacteur et symbole.

**d) Les sectionneurs** : Comme son nom l'indique, le sectionneur électrique permet d'isoler électriquement une Installation ou un circuit électrique. Ils sont équipés généralement de fusibles (protection court-circuit).

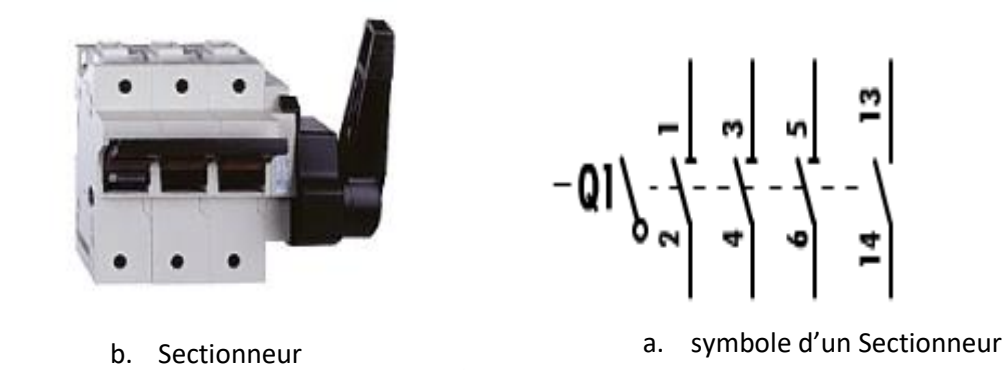

 **Figure II.9 :** Représentation graphique d'un sectionneur

**e) Le relais thermique :** Protège le moteur des faibles et longues surintensités. Protège les moteurs contre les coupures de phase.

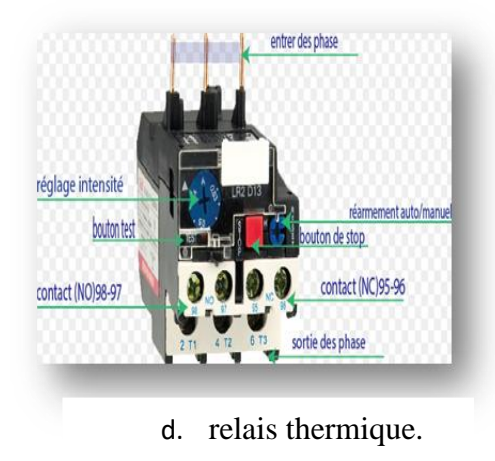

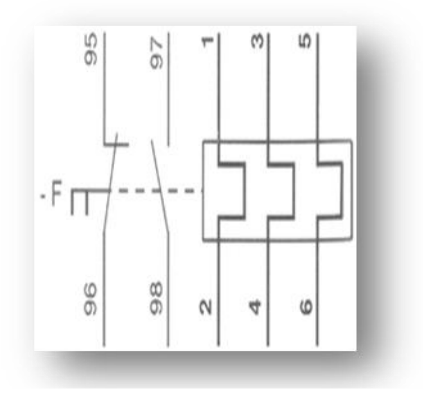

c. symbole d'un relais thermique

**Figure II.10**: Représentation graphique d'un relais thermique.

#### **f) Les moteurs asynchrone :**

Dans le cas de notre machine, on ne retrouve que les moteurs asynchrones.

Les moteurs asynchrones, connu également sous le terme anglo-saxon « la machine à induction », est une machine à courant alternatif sans connexion entre le stator et le rotor. Le terme asynchrone provient du fait que la vitesse de ces moteurs n'est pas forcément proportionnelle à la fréquence des courants qui les traversent. Composé d'un **rotor (1), stator (2) et une plaque à borne (3).**

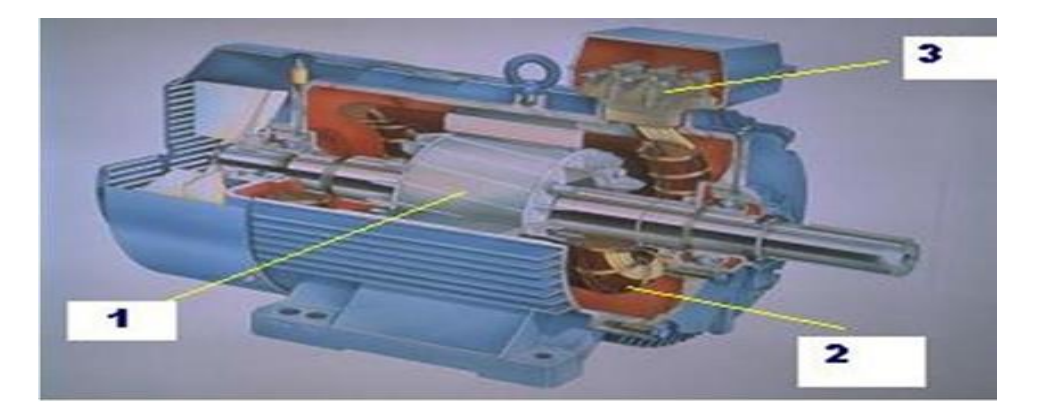

**Figure II.11 :** Moteur asynchrone.

**g) L'électrovanne :** Une électrovanne est un dispositif commandé électriquement, permettant d'autoriser ou d'interrompre par une action mécanique, la circulation d'un fluide ou d'un gaz dans un circuit.

Il existe deux type d'électrovannes ''tout ou rien'' et ''proportionnelle' 'C'est les '' tout ou rien '' qui sont utilisés dans notre machine.

## **II.2.4.3. Les différents types de capteurs et les boutons (possoirs et arrêt d'urgence) utilisés dans la machine sont :**

Un capteur transforme une grandeur physique en une grandeur normée, généralement électrique, qui peut être interprétée par un dispositif de contrôle de commande.

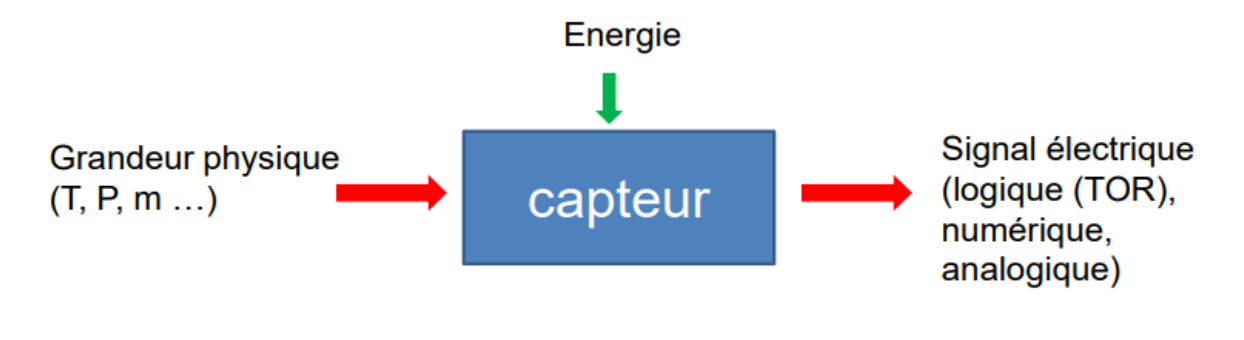

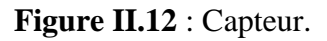

**a) Manostat :** Comme le **[thermostat](https://fr.wikipedia.org/wiki/Thermostat)**, le **manostat** est un appareil d'indication actif. Il sert à relayer les informations des variations de pression à l'intérieur d'un système.

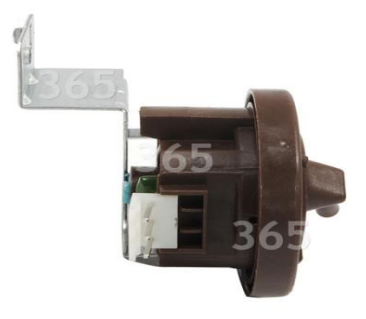

**Figure II.13 :** Manostat.

**b) Capteur de fin de course :** Ceux sont les [interrupteurs](https://fr.wikipedia.org/wiki/Interrupteur) de positions mécaniques aussi appelés ["Détecteur](https://fr.wikipedia.org/wiki/D%C3%A9tecteur) de position" et ["Interrupteur](https://fr.wikipedia.org/wiki/Interrupteur) de fin de course". Ils coupent ou établissent un [circuit](https://fr.wikipedia.org/wiki/Circuit_%C3%A9lectrique) lorsqu'ils sont actionnés par un mobile.

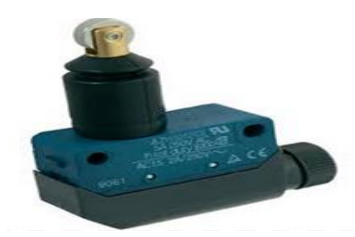

**Figure II.14 : capteur industriel de fin de cours.** 

**c) Capteur de niveau (flotteur) :** le flotteur se maintient à la surface du liquide. Il est solidaire d'un capteur de position qui délivre un signal électrique correspondant au niveau.

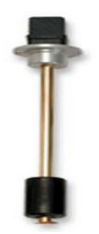

**Figure II.15 :** Capteur de niveau (flotteur).

## **Chapitre II Description général et la modélisation de la machine GSP**

#### d) **Bouton poussoir :**

C'est un interrupteur simple qui permet de contrôler les capacités d'une Machine ou d'un objet.

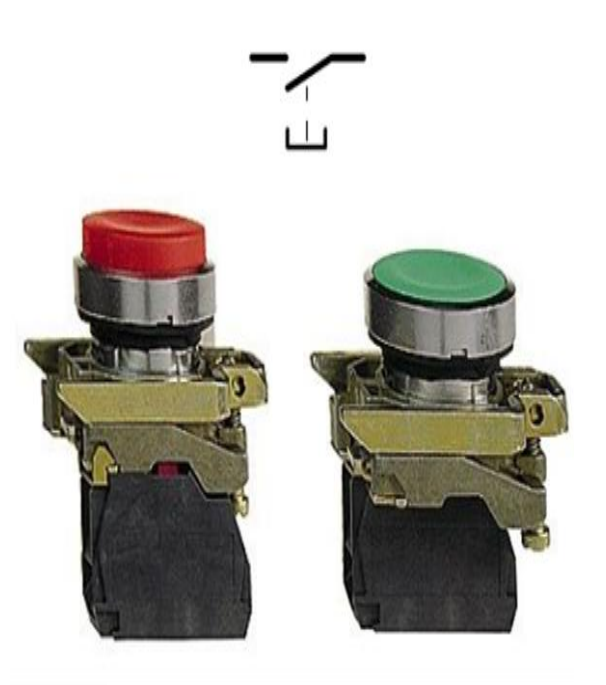

**Figure II.16** : Bouton poussoir.

#### **e)Bouton d'arrêt d'urgence :**

En automatique, le bouton d'arrêt d'urgence provoque une mise hors énergie des actionneurs, l'arrêt immédiat de tout processus en cours et informe l'automate de cette situation.

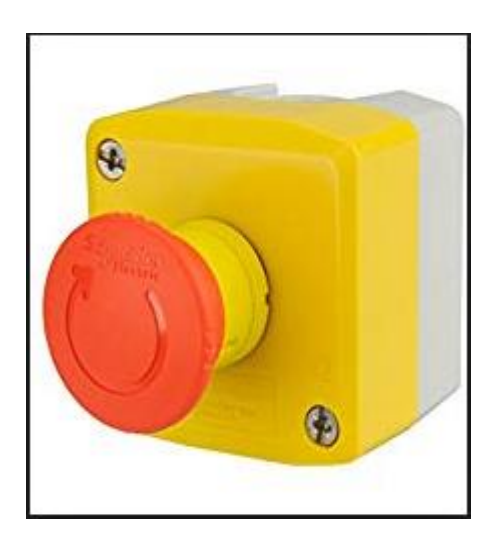

 **Figure II.17**: Bouton d'arrêt d'urgence.

## **Chapitre II Description général et la modélisation de la machine GSP**

#### **f) Les transformateurs :**

Il existe un seul transformateur : Abaisseur de tension de380v à 110v

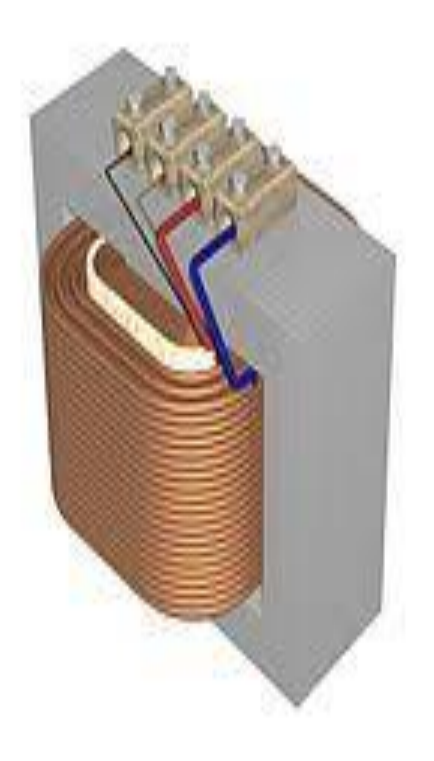

**Figure II.18 :** Transformateur

#### **g) les freins :**

Il y a deux freins :

- Un frein pour unité A.
- Un frein pour unité B.

#### **II.2.4.4. La partie commande**

Elle est composée de :

#### **a) Pupitre de commande de la machine**

Elle émet des ordres vers la partie opérative pour commander les actionneurs (moteurs, vérins etc.) via les prés- actionneurs (contacteurs, distributeurs etc.) et en reçois des signaux en retour par les capteurs qui rendent compte de l'état de la machine afin de coordonner ces actions.

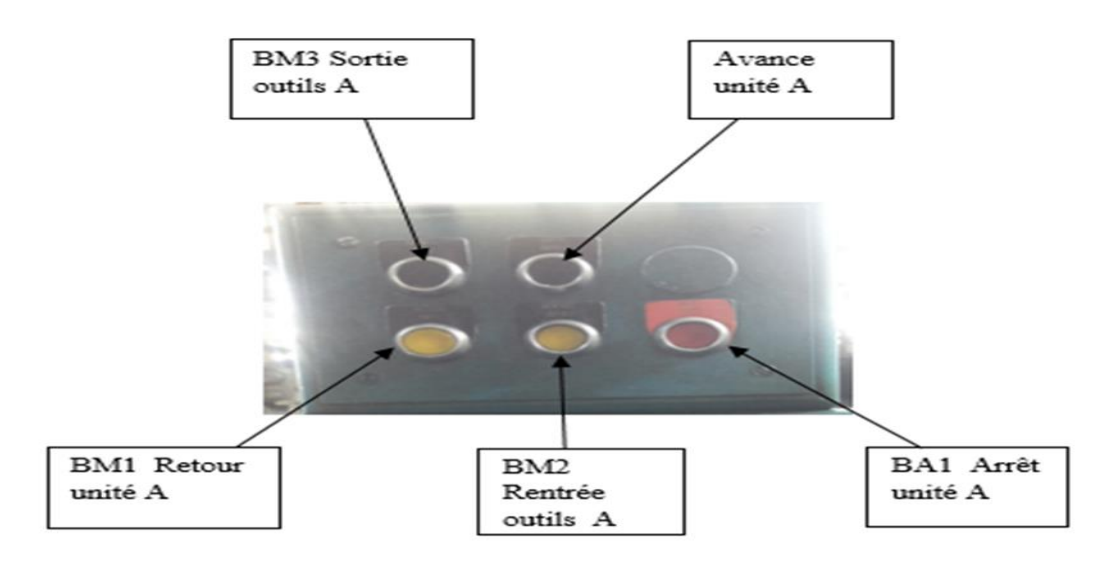

**Figure II.19** : Pupitre de l'unité A (gauche).

Remarque : Les commandes des : relais, transformateurs, variateurs de vitesses et les protections sont installés dans des armoires de commande derrière la machine.

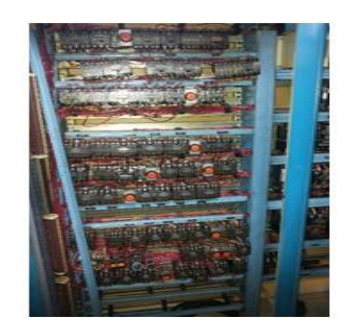

fin de course et les capteurs. les vérins.

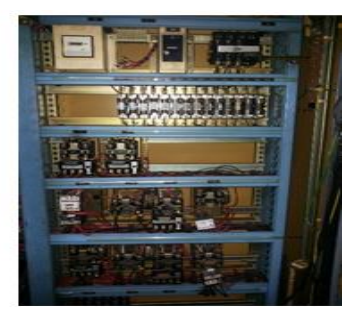

a- Armoire de commande les b- armoire de commande les moteurs et

 **Figure II.20** : L'armoire de commande de la machine.

#### **II.3. Le fonctionnement de l'aléseuse (GSP)**

Le fonctionnement de notre machine aléseuse GSP, se résume ainsi :

1) Actionner le sectionneur général pour alimenter le circuit de puissance.

Mise en marche du groupe hydraulique et déclenchement d'un cycle cde graissage centralisé (un cycle de 10min).

- 2) Chargement manuel de la pièce puis fixation manuel par deux écrous ainsi que la fixation et le blocage du montage de la pièce par un vérin à commande manuel, ainsi que le déplacement rectiligne du montage de la pièce guidée par une glissière vers le poste de travail.
- 3) Bridage de la pièce assurée par deux vérins hydraulique pour commander le système anti vibratoire qui se trouve sur le poste de travail
- 4) Impulsion sur le bouton départ cycle qui entraine le déplacement longitudinal de l'unité A (avance rapide), arrivée à la première butée (fin de course) qui détecte la fin de l'avance rapide et le début de l'avance de travail (avance lente) ainsi que la rotation de la broche (petite vitesse) et déclenchement de l'arrosage, début de l'opération d'usinage (alésage) du premier bras de la pièce (en ébauche)
- 5) Une fois l'opération de l'alésage achevée arrivée à la deuxième butée (fin de course) qui détecte la fin de l'alésage ce qui entraine la fin de l'avance de travail et le déclenchement du radian qui se ferme pour l'opération du dressage, la cote de dressage (en mm) est calculé par la course réglée par cette butée
- 6) Déclenchement d'un fin de course (opération de dressage achevée) la broche s'arrête le radian s'ouvre ainsi l'arrêt de l'arrosage et le déclenchement d'une troisième fin de course (butée) pour un recule rapide de l'unité A vers sa position initiale.
- 7) Une fois le radian à sa position initiale détecté par une fin de course et l'unité A à sa position initiale il déclenche fin de course (quatrième butée) pour l'arrêt totale de l'unité A et avance rapide de l'unité B ainsi que la rotation de la broche (grande vitesse) et le déclenchement de l'arrosage
- 8) Arrivée de l'unité B à la première butée G (fin de course) qui détecte la fin de l'avance rapide et le début de l'avance de travail (avance lente) début de l'opération d'usinage (alésage) en finition
- 9) Une fois l'opération d'alésage achevée arrivée à la deuxième butée G(fin de course) qui détecte la fin de l'alésage ce qui entraine la fin de l'avance de travail et le déclenchement du radian qui se ferme pour l'opération du dressage
- 10) Déclenchement de la fin de course (opération de dressage terminée) la broche s'arrête le radian s'ouvre ainsi l'arrêt d l'arrosage et déclenchement d'une autre fin de course pour un recule rapide de l'unité B
- 11) Une fois le radian à sa position initiale détecté par une fin de course et l'unité B à sa position initiale déclenchement d'une fin de course par la quatrième butée G, débridage de la pièce
- 12) Fin de cycle
- 13) Pour l'usinage de l'autre bras de l'essieu l'opérateur doit reculer le montage de la pièce dans sa position initiale et la débloqué par un vérin manuel. et il y'aura inversement de coté 180 degré par un vérin rotatif par la suite l'opérateur positionne l'essieu dans le poste de travail. après bridage il y'aura un autre départ cycle.

#### **Remarque :**

Tous ce fonctionnement est élaboré. Grace aux schémas électriques en annexe (A) donner.

Ces schémas sont tracés grâce au logiciel X-Relaies qui est un logiciel de saisie de schémas électrotechniques de types unifilaires, multifilaires, architecturaux et développés, pour le bâtiment et l'industrie. Il permet aussi de dessiner des grafcets ainsi que des schémas pneumatiques et hydrauliques.

**Voire l'annexe (A)**

#### **II.4. Généralités sur le GRAFCET**

#### **II.4.1. Définition du GRAFCET [1]**

Le GRAFCET (**G**raphe **F**onctionnel de **C**ommande des **E**tapes et **T**ransitions) est l'outil de représentation graphique d'un cahier des charges et il a été proposé par l'ADEPA (en 1977 et normalisé en 1982 par la NF C03-190). Conçu au départ comme outil de spécification du cahier des charges, le GRAFCET est également un outil pour la synthèse de la commande. Il est, aussi, un langage de programmation de certains automates programmables.

Le fonctionnement d'un automatisme logique peut être représenté graphiquement par un ensemble de :

- **Etapes** : auxquelles sont associées des **actions.**
- **Transition** : auxquelles sont associées des **réceptivités.**
- **Liaison (arc) orientée**.

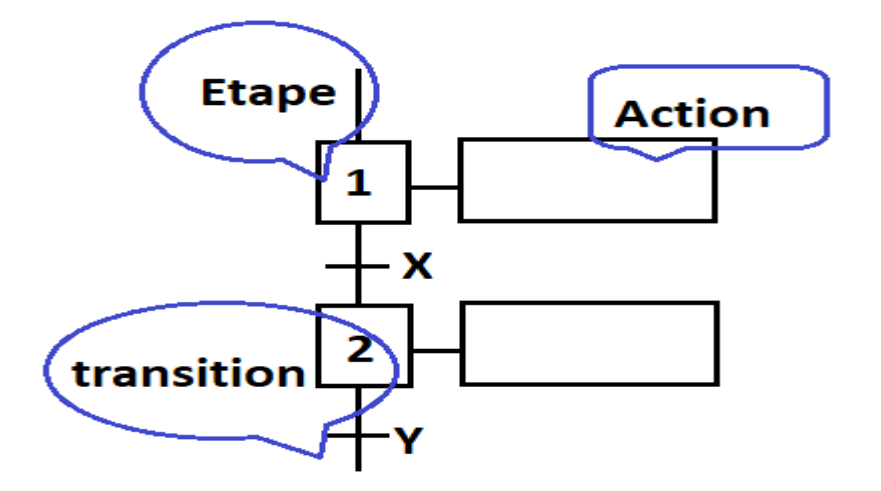

**Figure II.21 :** Les éléments de GRAFCET

#### **II.4.2. Niveau d'un GRAFCET**

#### **II.4.2.1. Grafcet niveau 1**

Il est appelé aussi niveau de la partie commande, il décrit l'aspect fonctionnel du système et les actions à faire par la partie command en réaction aux informations provenant de la partie opérative indépendamment de la technologie utilisée. Les réceptivités sont décrites en mots et non en abréviation.

#### **II.4.2.2. Grafcet niveau 2**

Appelé aussi niveau de la partie opérative, il tient compte de plus détails des actionneurs, et des capteurs, la représentation des actions et réceptivités est écrites en abréviation et non en mot. On associe une lettre majuscule à l'action et une lettre minuscule à la réceptivité.
#### **II.5. Cahier de charge :**

L'étude des schémas électriques décrivant le système de commande actuelle de la machine, donnés en annexe A, nous a permis de comprendre le fonctionnement de la machine et donc de pouvoir modéliser les différentes étapes au moyen d'un GRAFCET tout en apportant les améliorations suivante :

- remplacer l'automatisation via la logique câblée. Qui exister actuellement. Utilisant un API.
- le transporte de la pièce se fait manuellement, j'ai proposé de mettre un vérin double effet avec deux fin de cours (TRA, TRB).
- rajouter des alarmes pour presque chaque étape.
- On a proposé à l'entreprise de réaliser la rotation de la pièce sans passer par le chargement ou le déchargement de la pièce. Cette proposition sera réalisé dans l'avenir.

Les abréviations des actionneurs et pré- actionneurs utilisées pour la réalisation du grafcet sont les suivantes

#### **Vérins, Distributeurs :**

- 1DD : distributeur qui commande l'avance de vérin 1VD.
- 2DD : distributeur qui commande l'avance de vérin 1VD.
- 3DD : distributeur qui commande l'avance de vérin 3VD.
- 1DG : distributeur qui commande l'avance de vérin 3VG.
- 2DG : distributeur qui commande l'avance de vérin 1VG.
- 3DG : distributeur qui commande l'avance de vérin 1VG.

2DM : distributeur qui commande blocage et déblocage montage des vérins 2V-1V1.

1DM : distributeur qui commande bridage et débridage pièce des vérins 1V1-1V2.

**Moteurs et pompes :**

HY : rotation pompe du groupe hydraulique.

PA : rotation pompe arrosage.

MG : graissage des glissières.

GT : rotation de broche l'unité A et B.

**Embrayages et freins :**

FB a : frein de la broche A.

FB b : frein de la broche B.

- **Capteurs et boutons poussoirs :**
- **Capteurs :**

#### **Fin de course**

- 2m1G : Fin de cycle pour l'unité A (position repos).
- 2m2G : Fin d'avance rapide l'unité A.
- 2m3G : Fin d'avance lente (travail) l'unité A.
- 3m1G : Fin de cycle radian l'unité A.
- 3m2G : Fin d'avance lente (radian) pour l'unité A.
- 2m1D : Fin de cycle pour l'unité B (position repos).
- 2m2D : Fin d'avance rapide l'unité B.
- 2m3D : Fin d'avance lente (travail) l'unité B.
- 3m1D : Fin de cycle radian l'unité B.
- 3m2D : Fin d'avance lente (radian) pour l'unité B.

#### **Pressostat :**

- GSH: pression graissage niveau haut.
- GB : pression graissage.
- 1m1 : Contrôle la présence de la pièce.
- 1m2 : Contrôle la pièce bride.

#### **Bouton poussoirs :**

- BA1 : Arrêt général (de urgence).
- BM1 : Bouton marche.
- BM3, BM4 : Départ cycle
- BA2 : Mode automatique.

#### **Chapitre II Description général et la modélisation de la machine GSP**

#### **II.6. Application du GRAFCET à la modéliser de la machine**

Pour la réalisation de notre GRAFCET, nous avons utilisé le logiciel AUTOMGEN V 8.9 **Définition d'AUTOMGEN V 8.9**

AUTOMGEN V 8.9 est un atelier d'automatisme, de supervision et de simulation de parties opératives 2D et 3D fonctionnant sur PC sous Windows. Les résultats obtenus sont présenté par **les figures (II.22, II.23).**

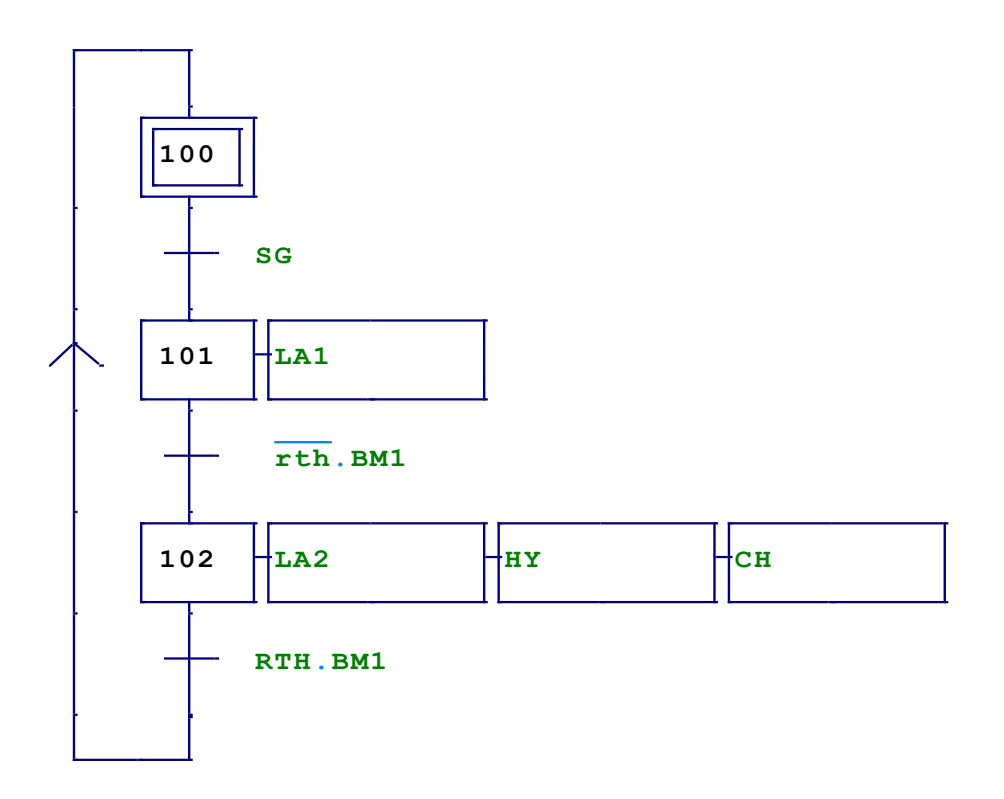

**Figure II.22** : Grafcet de sécurité niveau 02

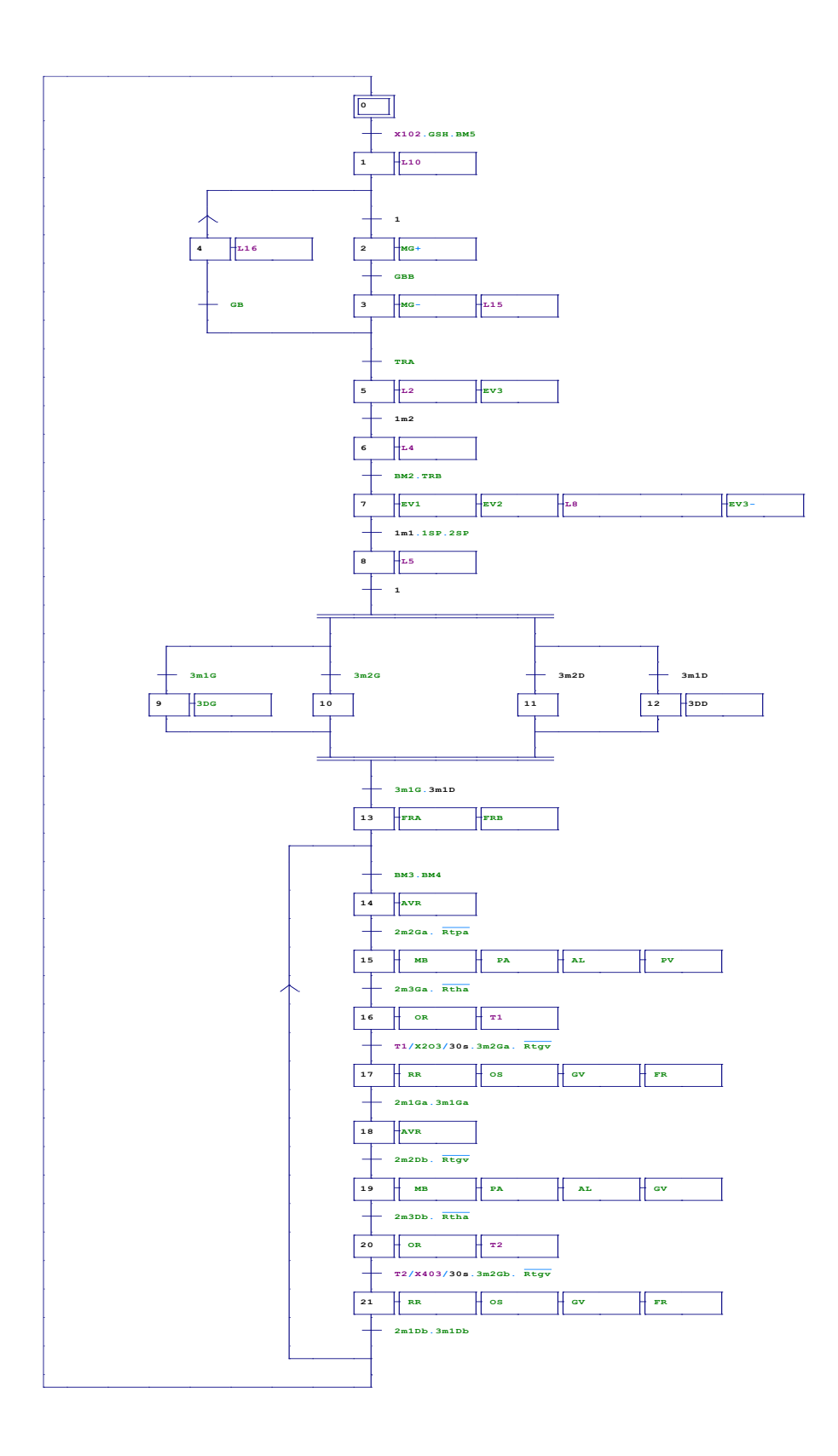

**Figure II.23** : Grafcet général de la machine niveau 02

#### **II.7. Conclusion**

Dans ce chapitre nous avons Défini d'une manière générale les déférentes composantes utilisées dans notre machine. Ainsi nous avons expliqué le fonctionnement de la GSP. Cette étude nous a permis d'élaborer un cahier de charge, que nous avons utilisé pour la modélisation de cette machine et ce grâce à l'outil GRAFCET, tracé avec le logiciel AUTOMGEN V8.9.

Ce modèle sera utilisé dans le chapitre suivant, afin de proposer une solution programmable d'un API S7300 et la supervision.

### *CHAPITRE III : Programmation et supervision*

#### **III.1. Introduction**

Ce chapitre consiste à décrire d'une manière globale un API, son rôle ainsi que son principe de fonctionnement. Donner les critères du choix de l'automate S7 -300, puis le programmer à l'aide de l'outil STEP7.

L'exploitation visuelle dans les milieux industriels est nécessaire, Une présentation du logiciel Wincc flexible de SIEMENS sera abordée en vue de configurer une interface HOMME-MACHINE pour le diagnostic et la visualisation à distance. Ce chapitre sera consacré à la programmation ainsi que la supervision de notre système pour la bonne et la gestion de la machine aléseuse GSP.

#### **III.2. Système automatisé**

Un système est dit automatique, s'il exécute toujours le même cycle de travail, après avoir reçu les consignes d'un opérateur. D'autre part c'est un ensemble d'éléments qui effectue des actions sans l'intervention de l'utilisateur. Un système à automatiser se décompose en deux parties : la partie opérative et la partie commande. [5]

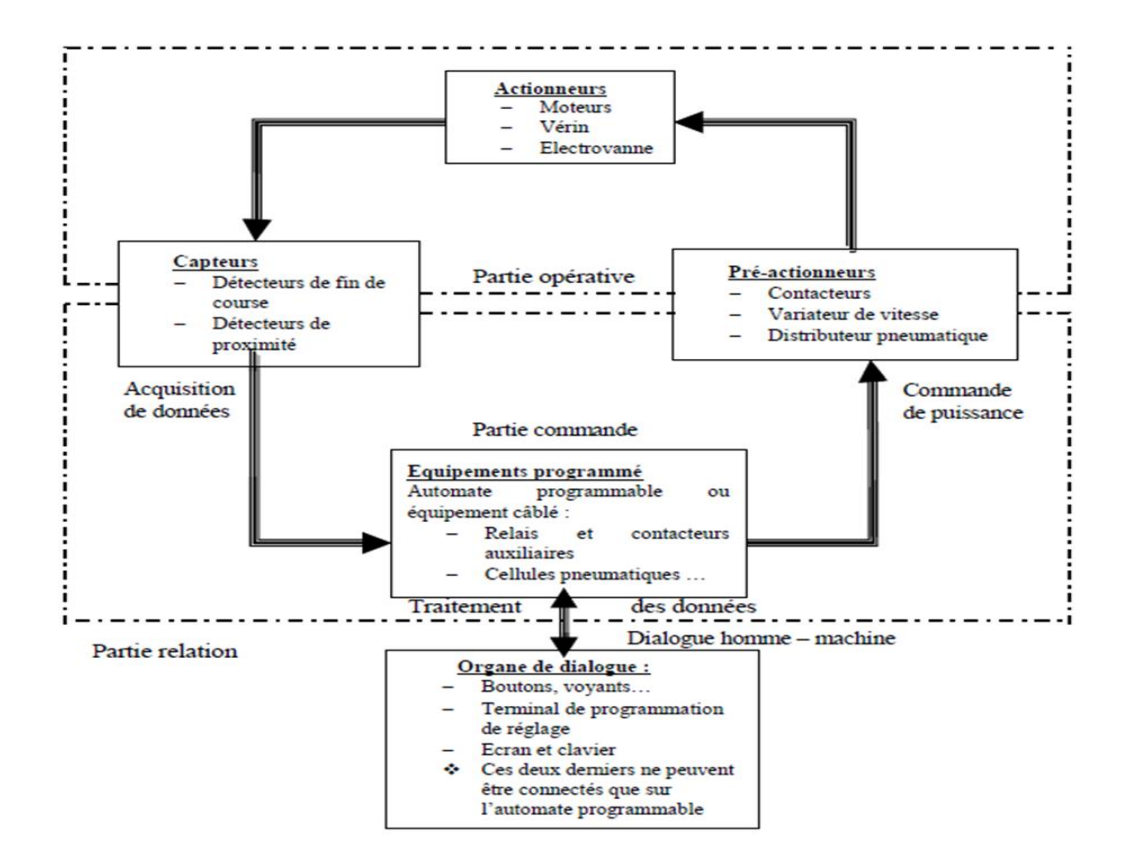

**Figure III.1** : Schéma de structure d'un système a automate

#### **III.2.1. Partie commande**

La partie commande a pour rôle de donner des ordres vers la partie opérative et en retour elle reçoit des informations afin de coordonner ses actions. On peut la trouver sous trois manières différentes : un boitier de commande, un microprocesseur, ou un ordinateur. Elle peut être réalisée selon deux types de technologies :

**Logique câblée :** 

Elle correspond à un traitement parallèle de l'information, c'est-à-dire que l'on peut avoir une sollicitation simultanée de plusieurs constituants.

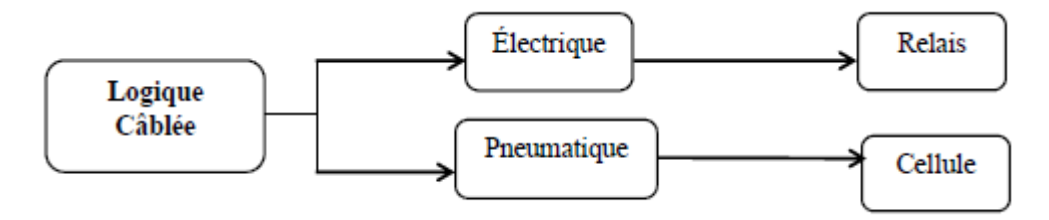

**Figure III.2 :** Représentation de la logique câblée.

#### **Logique programmée :**

Elle correspond à une démarche séquentielle, c'est-à-dire : une seule opération exécutée à la fois.

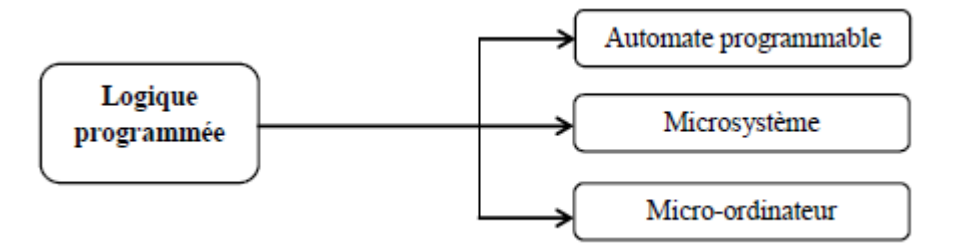

**Figure III.3 :** Réprésentation de la logique programmée.

#### **III.2.2. Partie opérative**

La partie opérative ou la partie puissance qui effectue les opérations en exécutant les ordres qui lui sont donnés par la partie commande. [3]

#### **III.2.3 Poste de contrôle**

Composé des pupitres de commande et de signalisation, il permet à l'operateur de commander le système (marche, arrêt, départ cycle ....), I1 permet également de

visualiser les différents états du système à l'aide de voyant de terminal de dialogue ou d'interface homme machine(IHM).

#### **III.3. Automate programmable industriel API**

#### **III.3.1.Historique des APIs :**

Les automates programmables industrielles (APIs) sont apparues aux USA vers 1969, ils étaient destinés à l'origine, à automatiser les chaines de montages automobiles. C'est en 1971 Qu'ils firent leur apparition en France, ils sont de plus en plus employés dans toutes les industries.

#### **III.3.2. Définition d'un API : (figure II.4)**

Un automate programmable industriel (API) est un dispositif électronique programmable, adapté à l'environnement industriel, destiné à la commande de processus industriel par un traitement séquentiel. Il envoie des ordres vers les préactionneurs (partie opérative ou PO côté actionneur) à partir de données d'entrées (capteur) (partie commande ou PC côté capteur), de consigne et d'un programme informatique. Il peut être directement connecté aux capteurs et les pré-actionneurs grâce à ses entrées/sortie. C'est pour cela qu'il est généralement de construction modulaire. [4] Le schéma ci-dessous illustre des composants d'un système automatisé :

#### **III.3.3. Architecture d'un API**

Les automates peuvent êtres de type compact ou modulaire. Dans notre travail nous avons proposé un automate modulaire.

L'automate programmable du type modulaire contenant un rack, un module d'alimentation, un processeur, des modules d'E/S, des modules de communication et de comptage.

L'architecteur rack permet l'embrochage et le débrochage des modules sous tension et en fonctionnement. [6].

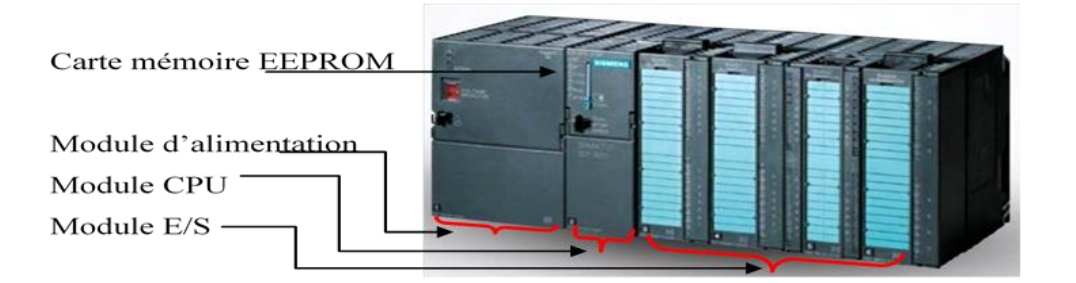

**Figure III.4 :** API d'un type modulaire (siemens S7)

#### **III.3.4. Description des différents éléments de cette structure**

- **Module d'alimentation :** Il assure la distribution d'énergie aux différents modules.
- Unité centrale : A base de microprocesseur, elle réaliser toutes les fonctions logiques, arithmétiques et de traitement numérique (transfert, comptage, temporisation…).
- **Le bus interne :** Il permet la communication de l'ensemble des blocs de l'automate et des éventuelles extensions.
- **Mémoire :** Elles permettent de stocker le système d'exploitation (ROM ou PRAM), le programme (EEPROM) et les données système lors du fonctionnement (RAM).
- **Interfaces d'entrées /sorties :** 
	- **Interfaces d'entrée :** Elle permet de recevoir les informations du système automatisé ou du pupitre et de mettre en forme (filtrage,…) ce signal.
	- **Interfaces de sortie :** Elle permet de commander les divers prés-actionneurs et éléments de signalisation de système. [2].

#### **III.3.5. Principe de fonctionnement d'un automate programmable industriel**

L'automate programmable fonctionne par déroulement cyclique du programme. Le cycle comporte trois opérations successives qui se répètent comme suit :

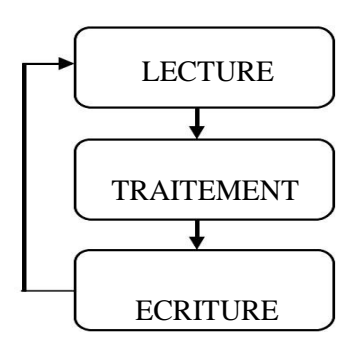

**Figure III.5 :** Cycle de fonctionnement d'un API**.**

#### **III.3.6. Nature des informations traitées par l'automate**

Les informations peuvent être de type :

#### **a) Tout Ou Rien (T.O.R.)**

L'information ne peut prendre que deux états (vrai/faux, 0 ou 1). C'est le type d'information délivrée par un détecteur, un bouton poussoir…etc.

#### **b) Analogique**

L'information est continue et peut prendre une valeur comprise dans une plage bien déterminée.

C'est le type d'information délivrée par un capteur (pression, température…).

#### **c) Numérique**

L'information est contenue dans des mots codés sous forme binaire ou bien hexadécimale.

C'est le type d'information délivrée par un ordinateur ou un module intelligent.

#### **III.3.7. Choix d'un automate programmable industriel :**

Voici quelques critères essentiels du choix d'un automate programmable industriel :

- Les capacités de traitement du processeur (vitesse, données, opérations, temps réel...).
- Le type des entrées/sorties nécessaire.
- la nature des entrées/sorties (analogique, digitales ou booléennes).
- la qualité de service après-vente.
- Les compétences, expériences de l'équipe d'automaticien mise en œuvre et en programmation de la gamme d'automate.

Pour ce qui nous concerne, le choix de l'API s'est porté sur les automates Siemens SIMATIC S7¬300.

#### **III.3.8. Automate S7-300 CPU312**

L'automate s7-300 est l'un des automates les plus utilisés dans l'industrie grâce à son coût, ses avantages et ses caractéristiques. C'est un mini-automate modulaire pour les applications d'entrée et de milieu de gamme, avec possibilité d'extensions jusqu'à 32 modules, et une mise en réseau par l'interface Multipoint (MPI), PROFIBUS et Industriel Ethernet (PROFINET).

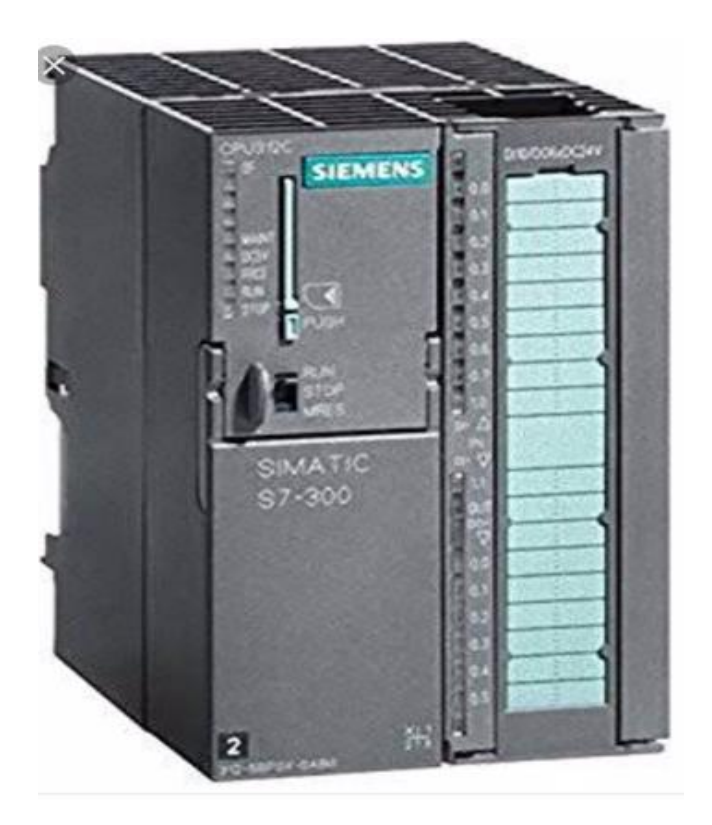

 **Figure III.6: SIMATIC S7-300**

#### **III.3.9. Les Avantages et les Inconvénients des APIs S7-300 [8]**

#### **Les Avantages**

- Simplification du câblage.
- Modifications du programme faciles à effectuer par rapport à une logique câblée.
- Enormes possibilités d'exploitation.
- Fiabilité professionnelle.
- Possibilité de gérer des tâches parallèles.

Simplicité de la programmation : Pour des applications très simples, il existe des langages ne nécessitant quasiment aucune connaissance en programmation comme le langage Ladder.

#### **Les inconvénients**

- Le coût élevé du matériel, principalement avec les systèmes hydrauliques.
- La maintenance doit être structurée.

#### **III.3.10. Langages de programmation D'un S7-300 [7]**

Pour la programmation de notre API nous avons utilisé le langage de programmation **Contacts (CONT, langage LADDER)** qui est un langage de programmation graphique. La syntaxe des instructions fait penser aux schémas de circuits. CONT permet de suivre facilement le trajet du courant entre les barres d'alimentation en passant par les contacts, les éléments complexes et les bobines.

 $\frac{8}{10}$ 

#### **III.4. Configuration matériel**

Les CPUs et les modules de SIMATIC n'ont pas ni de vis de réglage ni d'interrupteurs mécaniques. Tous les réglages sont effectués de façon centrale par le logiciel. A cet effet, le matériel (y compris les entrées / sorties centralisées et décentralisées) est configuré et paramétré dans l'outil de configuration HW CONFIG.

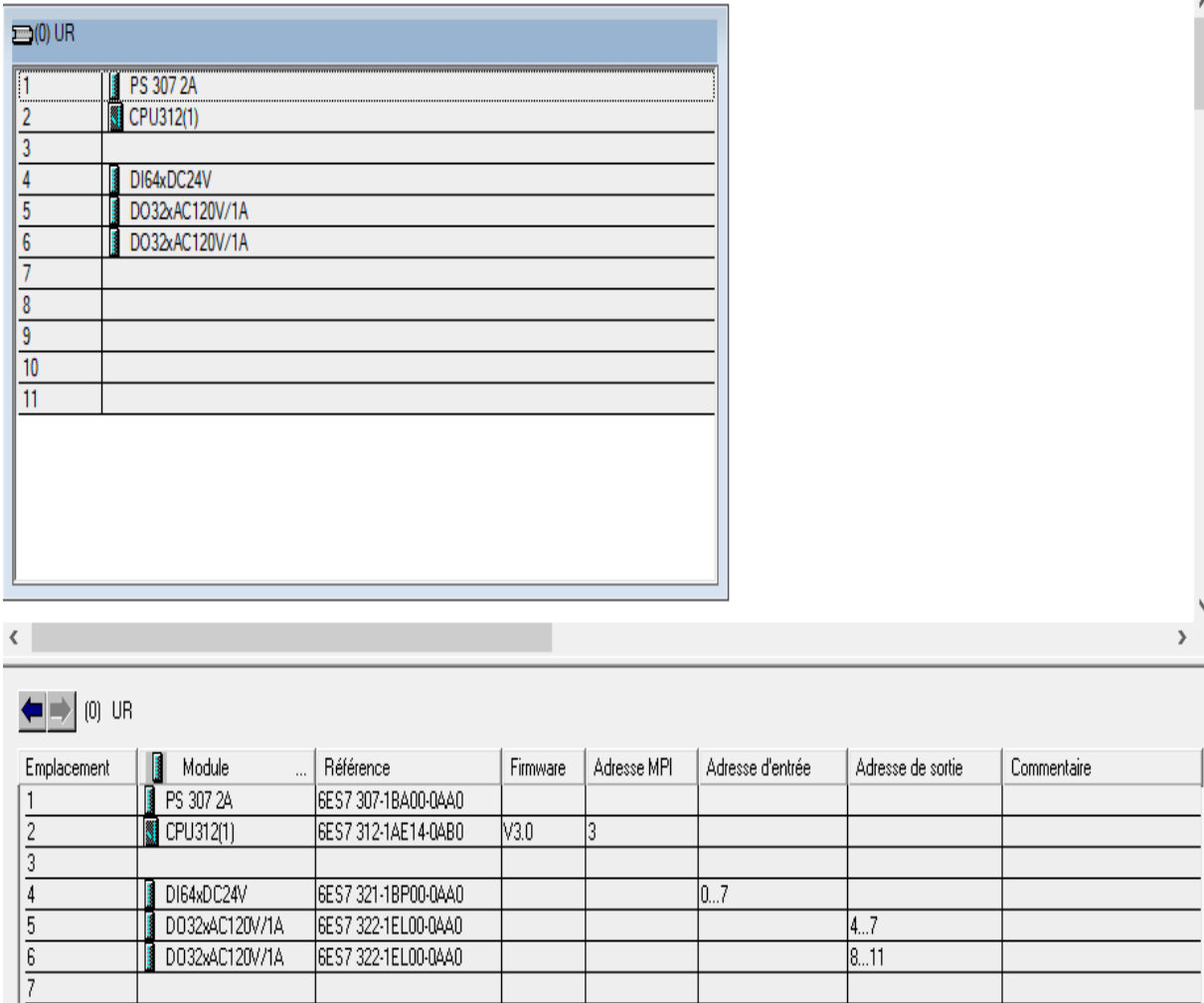

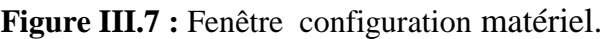

#### **III.4.1. Présentation de tableau des mnémoniques :**

En va présenter dans ce tableau des mnémoniques les entrées et les sorties de programme.

Un exemple de cette table est donné par la **figure III.8**

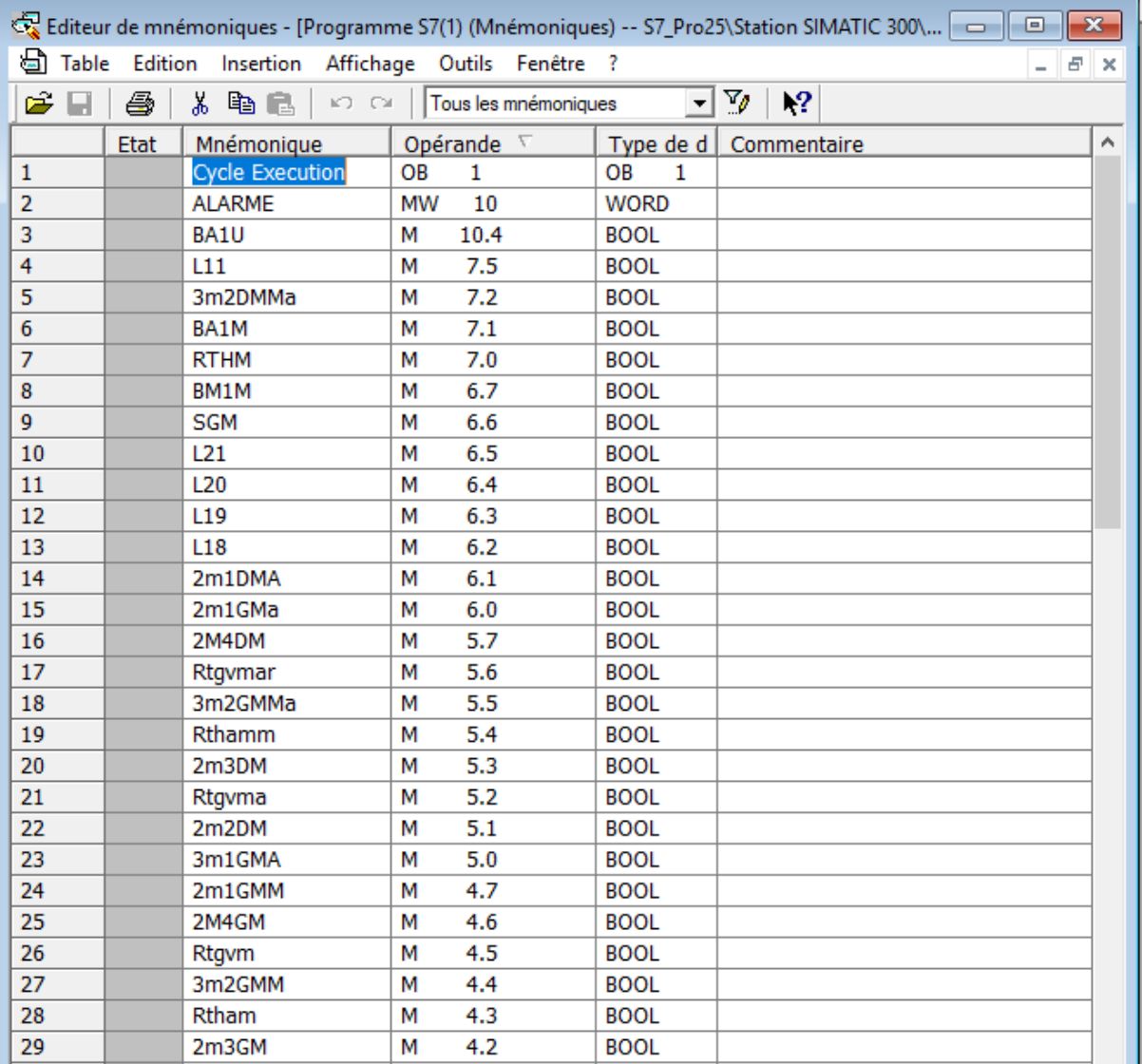

**Figure III.8 :** tableau des mnémoniques

#### **III.4.2. Présentation du S7-PLCIM**

L'utilisation de simulateur de module physique S7-PLCSIM nous permet d'exécuter et de tester le programme dans un automate simulé par un ordinateur. Le S7-PLCSIM dispose d'une interface simple nous permettent de visualisé et de forcer les différentes paramètres utilisé par le programme (comme activé ou désactivé des entrées).Tout en exécutant le programme dans l'API de simulation, nous avons également la possibilité de mettre en œuvre les diverses applications du logiciel STEP7 comme, par exemple, le teste de bloc afin de visualisé les variable d'entrés et de sorties.

| $\times$<br>御 S7-PLCSIM1 Station SIMATIC 300\CPU312(1) C:\Program Files (<br>□  |                                                                            |                                                                  |
|---------------------------------------------------------------------------------|----------------------------------------------------------------------------|------------------------------------------------------------------|
| Fichier<br>Edition<br>Affichage Insertion CPU<br>Exécution Options<br>Fenêtre ? |                                                                            |                                                                  |
| □ ☞ 日日 [PLCSIM(MPI)<br>X,<br>RZ.<br>∼∣                                          |                                                                            |                                                                  |
| 记记 向右右右右右右右右                                                                    |                                                                            |                                                                  |
| $\blacksquare$<br>$   + 1    + 1  $                                             |                                                                            |                                                                  |
| ۰                                                                               |                                                                            |                                                                  |
| $\Box$ CPU $\Box$ $\Box$ $\Box$                                                 | $\boldsymbol{\Xi}$<br>$\Sigma$ 3<br>$E$ $E$ $E$ $n$ $n$ $n$                | $\Box$<br>$\Sigma$ 3<br><b>PE EB </b><br>$\Box$                  |
| $\Box$ SF<br>$\nabla$ RUN-P<br>IDP                                              | E <sub>B</sub><br>О<br><b>Bits</b><br>▾                                    | <b>JEB</b><br>1<br>Bits<br>▾                                     |
| $\Gamma$ RUN<br>IDС                                                             | 3 2 1 0<br>7654                                                            | 3 2 1 0<br>7 6 5 4                                               |
| RUN<br>$\Box$ STOP $\Box$ STOP MRES                                             | ヒヒヒ<br>$\overline{\vee} \overline{\sqcap} \overline{\vee} \overline{\vee}$ | $\frac{1}{2}$<br>$\triangledown$ $\triangledown$ $\triangledown$ |
| <b>PS EB </b><br>$\mathbf{z}$<br>$\blacksquare$<br>$\overline{\phantom{0}}$     | <b>PE EB</b><br>$\Box$<br>$\sum$<br>$\overline{\phantom{0}}$               | <b>PS EB</b><br>$\Box$<br>$\mathbf{z}$<br>$\equiv$               |
| IEB.<br>2<br><b>Bits</b><br>▾                                                   | EB<br>3<br><b>Bits</b><br>$\overline{\phantom{a}}$                         | EB<br>4<br><b>Bits</b><br>▾                                      |
| 3 2 1 0<br>76<br>54                                                             | 7<br>654<br>3 2<br>$1\quad 0$                                              | 76<br>5<br>3 2<br>4<br>$\begin{array}{cc} 1 & 0 \end{array}$     |
| 고 전 지<br>▽□□▽                                                                   | <b>LLEL</b><br>$P \Box P$                                                  | rrr F<br>┌┍┌                                                     |
| <b>PS</b> AB<br>$\Box$<br>$\boldsymbol{\Sigma}$<br>$\overline{\phantom{0}}$     | <b>P3</b> AB<br>$\Box$<br>53<br>$\qquad \qquad \blacksquare$               | $\Sigma$ 3<br><b>PS</b> AB<br>$\Box$<br>$\Rightarrow$            |
| IАB<br>0<br><b>Bits</b><br>$\mathbf{r}$                                         | IAB.<br>Bits<br>O<br>$\overline{\phantom{0}}$                              | IAB.<br>$\bf o$<br><b>Bits</b><br>$\overline{\phantom{0}}$       |
| 7 6 5 4<br>3 2 1<br>$\mathbf o$                                                 | $3 \quad 2 \quad 1$<br>765<br>$\overline{4}$<br>$\sigma$                   | 65<br>32<br>$1\quad0$<br>7<br>$\overline{4}$                     |
| FFFF<br>FIFIFIE                                                                 | F F F F<br>F F F F                                                         | FFFF<br>ᆮ                                                        |
| $\blacksquare$<br>$\boldsymbol{\Sigma}$<br>$\mathbb{E}$ AB $\mathbb{E}$         | $25$ MB<br>$\Box$<br>$\Sigma$ 3<br>$\overline{\phantom{0}}$                | <b>PS MB</b><br>$\Box$<br>$\sum$<br>$\blacksquare$               |
| AB.<br>0<br>$\vert \mathbf{v} \vert$<br> Bits                                   | Імв<br>o<br>Bits<br>$\mathbf{r}$                                           | Імв<br>$\mathbf{1}$<br><b>Bits</b><br>$\overline{\phantom{0}}$   |
| 765<br>321<br>$\bf{0}$<br>4                                                     | 7654<br>3210                                                               | 765<br>$\frac{4}{3}$<br>3 2 1 0                                  |
| FIFER<br>OOOC                                                                   | 기지지지<br>기지지지                                                               | 그 지 지 지<br>▽□▽▽                                                  |
| <b>25 MB</b><br>$\Box$<br>$^{22}$<br>$\overline{\phantom{0}}$                   | $B$ MB $\Box$<br>$\Box$<br>$\sum$                                          | $\mathbf{B}$ MB $\mathbf{C}$<br>$\Box$<br>$^{23}$                |
| IMB.<br>2<br>Bits<br>$\left  \cdot \right $                                     | Імв<br>з<br>Bits<br>$\overline{\phantom{a}}$                               | MB.<br>4<br>Bits<br>$\vert \mathbf{v} \vert$                     |
| 7 6 5 4<br>з<br>$\overline{2}$<br>0                                             | 3 2<br>76<br>-5<br>10                                                      | 7654<br>3210                                                     |
| <u>그 그 그 그</u><br>▽ ▽ ▽ ▽                                                       | 그 그 지 지<br>기지지지                                                            | ⊽гг⊓<br>┌┌┌┌                                                     |
| <b>PS MB</b><br>▣<br>$\boldsymbol{\Sigma}$<br>$\overline{\phantom{0}}$          | $E$ MB<br>$\Box$<br>$\Sigma$ 3<br>$\equiv$                                 | $\Box$<br>$B$ MB $\Box$<br>$\Sigma$                              |
| Імв<br>5<br>Bits<br>$\overline{\phantom{0}}$                                    | <b>IMB</b><br>6<br><b>Bits</b><br>$\overline{\phantom{0}}$                 | IMB<br>7<br>Bits<br>$\vert \mathbf{v} \vert$                     |
| 3 2 1<br>7<br>65<br>$\bf o$<br>4                                                | 3 2 1 0<br>5 4<br>7<br>-6                                                  | 7 6 5 4<br>3 2 1 0                                               |
| FFFF                                                                            | マママ<br><u>지 지 지 지</u>                                                      | □□□□<br><b>LLEL</b>                                              |
|                                                                                 |                                                                            |                                                                  |
| CPU/CP: MPI=3<br>Pour obtenir de l'aide, appuyez sur F1.                        |                                                                            |                                                                  |

**Figure III.9 :** Fenêtre de S7-PLCSIM simulé.

#### **III.4.3. Commande de la CPU**

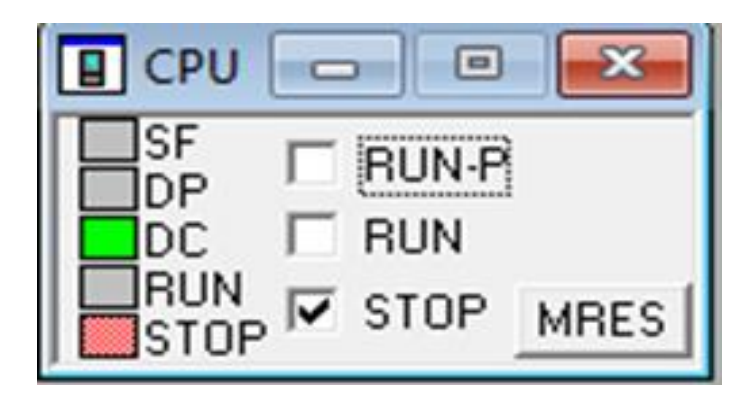

#### **Figure III.10 :** Fenêtre CPU.

- **SF :** signal une erreur dans le système.
- **DP :** indique l'état de communication avec les E/S décentralisées.
- **DC :** indique si la CPU est mise sous la tension ou non.
- **RU N :** indique si la CPU en mode de visualisation.
- **STOP :** indique que la visualisation est arrêtée.
- **RUN-P, RUN** : c'est pour sélectionner le mode de fonctionnement de la CPU.
- **MRES :** c'est pour effectuer un effacement général de la mémoire de la CPU.

#### **III.4.3.1. Les modes de fonctionnement de la CPU**

- **Mode STOP** : dans ce mode, la CPU n'exécute pas le programme et pour pouvoir charger programme, la CPU doit être obligatoirement dans ce mode.
- **Mode RUN** : dans ce mode, la CPU exécute le programme mais on ne peut ni charger de nouveaux programmes.
- **Mode RUN**-P : Le programme est exécuté dans la CPU, et il est possible de charger des nouveaux programmes ou blocs et de forcer les variables en utilisant les applications de STEP7.

#### **III.4.4. Simulation de programme de la machine**

Une fois toutes les fenêtres d'entrées et de sorties sont prêtes, nous activons les entrées pour lire l'état des sorties, a fin de visualiser l'état du programme soit en cliquant sur l'inône  $\frac{60^\circ}{\cdot}$ . ou en sélectionnant la commande **Test-Visualiser** et cela après le chargement du programme dans la CPU du simulateur et la mise en mode « RUN » de cette dernière.

Exemple de simulation : Dans cet exemple nous simulons le sous-programme de démarrage du moteur hydraulique et compteur horaire… etc.

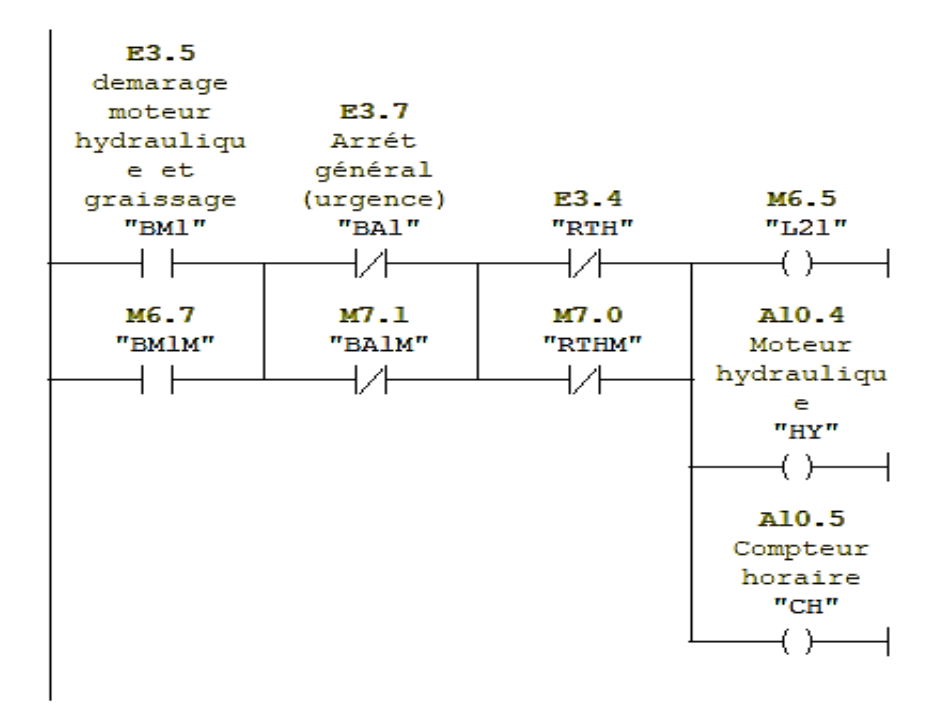

 $\Box$  Réseau 2 : Demarage moteur hydraulique et compteur horaire

**Figure III.11** : Exemple de programmation démarrage moteur HY et CO

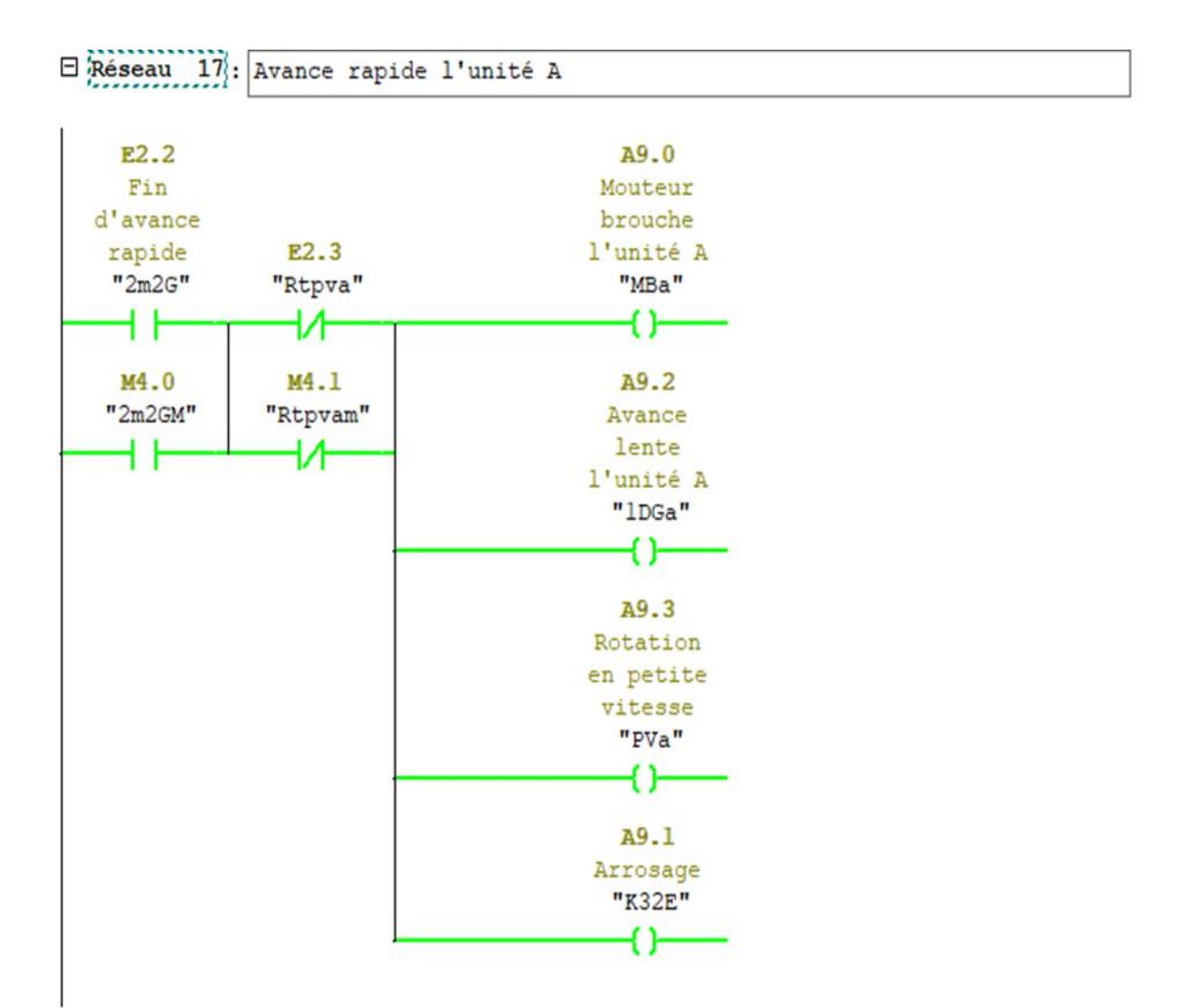

**Figure III.12 :** Exemple de programmation de rotation moteur broche l'unité A

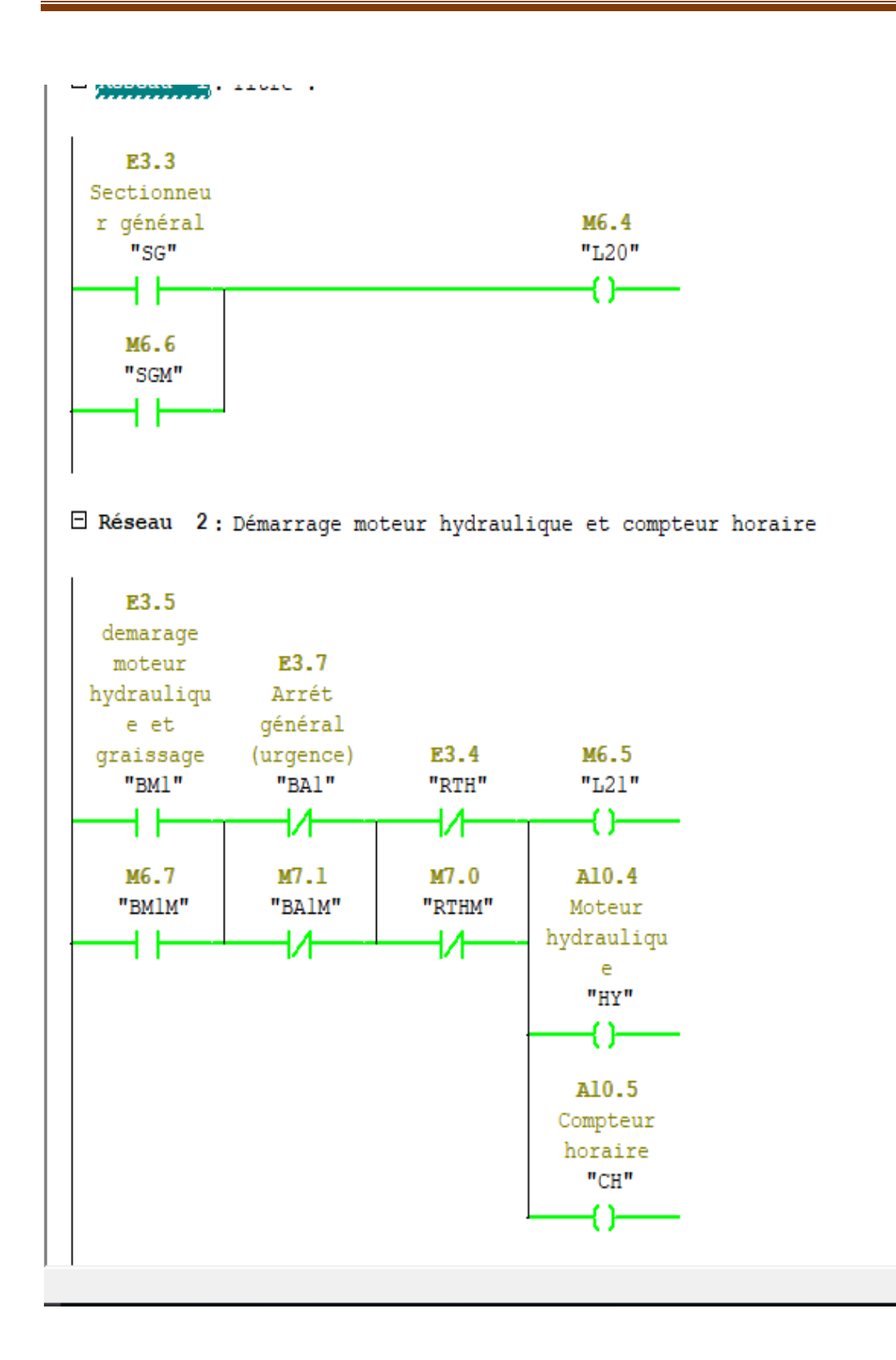

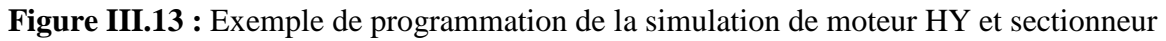

général

#### **III.5. Interface Homme Machine (IHM)**

Dans le domaine de l'automatisation, les pupitres (écrans) sont des Interfaces homme machine (IHMs) très populaire afin de centraliser le contrôle d'un procédé sur un seul écran. Ainsi, il est possible d'afficher plusieurs informations et de mettre à la disposition de l'opérateur des commandes qui affecteront le procédé. Les IHMs permettent aussi de remplacer des stations de boutons. Ils sont surtout utilisés en complément avec un **[API](https://fr.wikipedia.org/wiki/Automate_programmable_industriel)** (Automate Programmable Industriel) pour avoir un affichage des états des entrées/sorties et des alarmes du système. Le pupitre de supervision, une fois sous réseau permet :

- De visualiser l'état des actionneurs (pompes, vannes) et des capteurs (pression, niveau, température, pression).
- D'afficher les alarmes.
- D'agir sur les pompes et les vannes…etc.

Parmi toutes les solutions de supervision disponibles sur le marché, SIMATIC HMI de Siemens offre une vaste gamme de pupitre opérateur et d'ordinateurs pour toutes les applications de conduite et de supervision.

#### **III.5.1. Le logiciel de supervision Wincc**

Le logiciel Wincc (Windows Control Center) est un système IHM (interface homme machine), autrement dit, il joue le rôle d'interface entre l'homme (l'operateur) et la machine (le processus), I1 permet à l'operateur de visualisé et de surveiller le processus par un graphisme à l'écran.

Le logiciel Wincc constitue la solution de conduit de supervision des procédés sur l'ordinateur, pour les systèmes monoposte et multiposte. Il offre une solution de supervision en raison des fonctionnalités adaptées aux exigences courantes des installations industrielles qu'il met à la disposition des opérateurs.

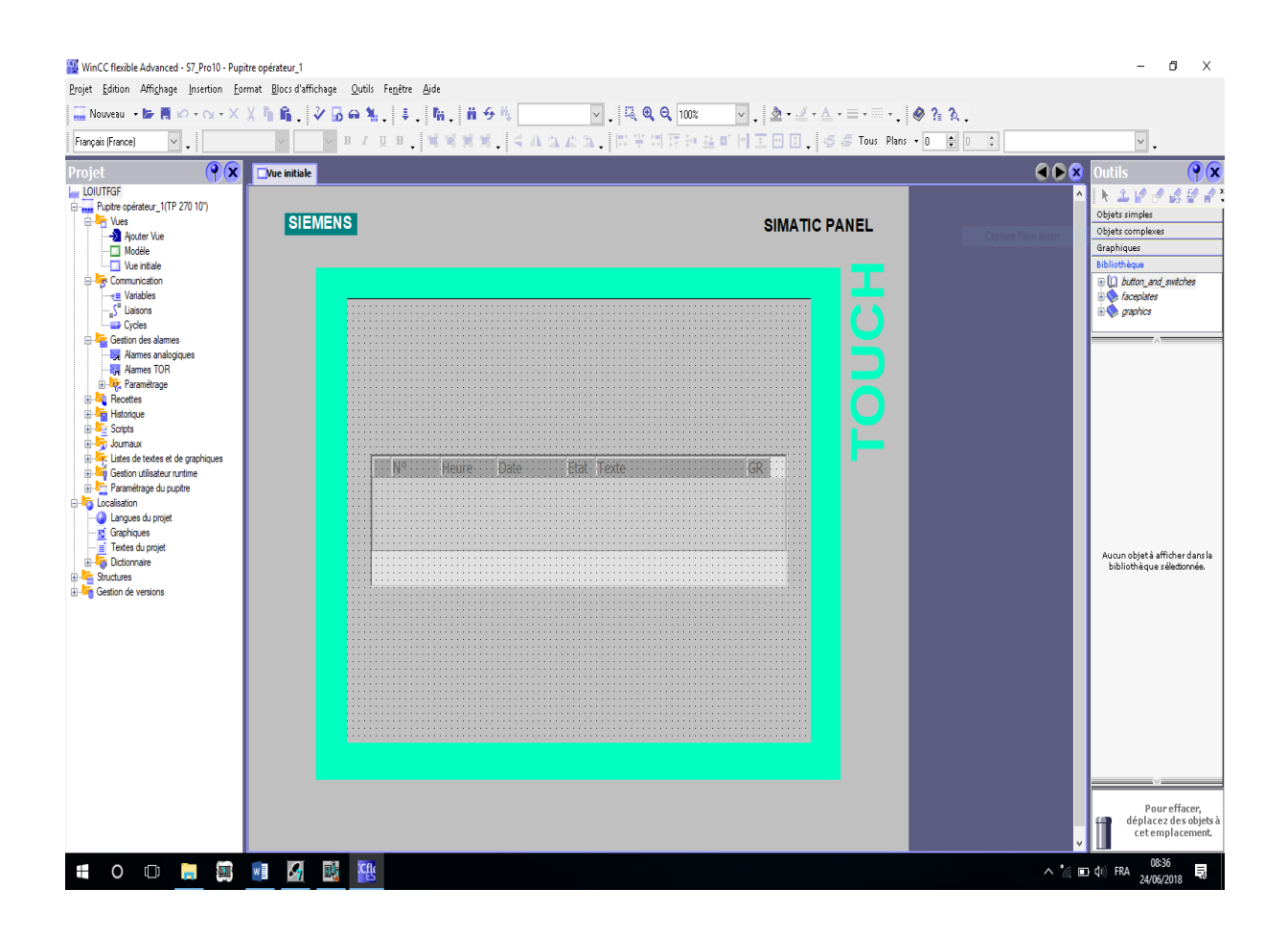

**Figure III.14 :** Fenêtre principale du logiciel Wincc flexible

#### **III.5.2. Conception des écrans de contrôle**

Une fois la phase création de la table des mnémonique terminées on passe à la conception des écrans de contrôle, nous avons commencé par la conception de la vue d'accueil voir (**figure III.15**) qui comprend essentiellement les boutons de navigation entre les autres vues :

- Vue principale de la machine.
- Vue d'unité A gauche.
- Vue d'unité B droit.
- Vue d'alarmes.
- Modèle.

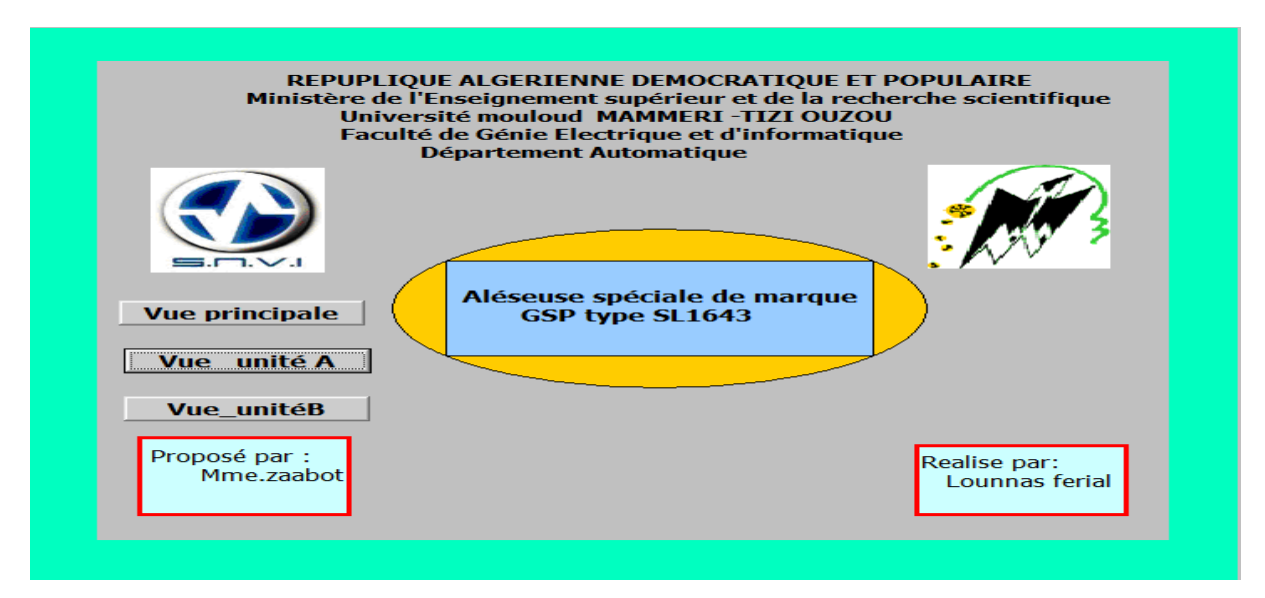

**Figure III.15 :** Vue d'accueil.

#### **III.5.3. Vue principale de la machine**

Elle rassemble tous les équipements de la machine aléseuse, avec les boutons de navigation entre les autres vues développées.

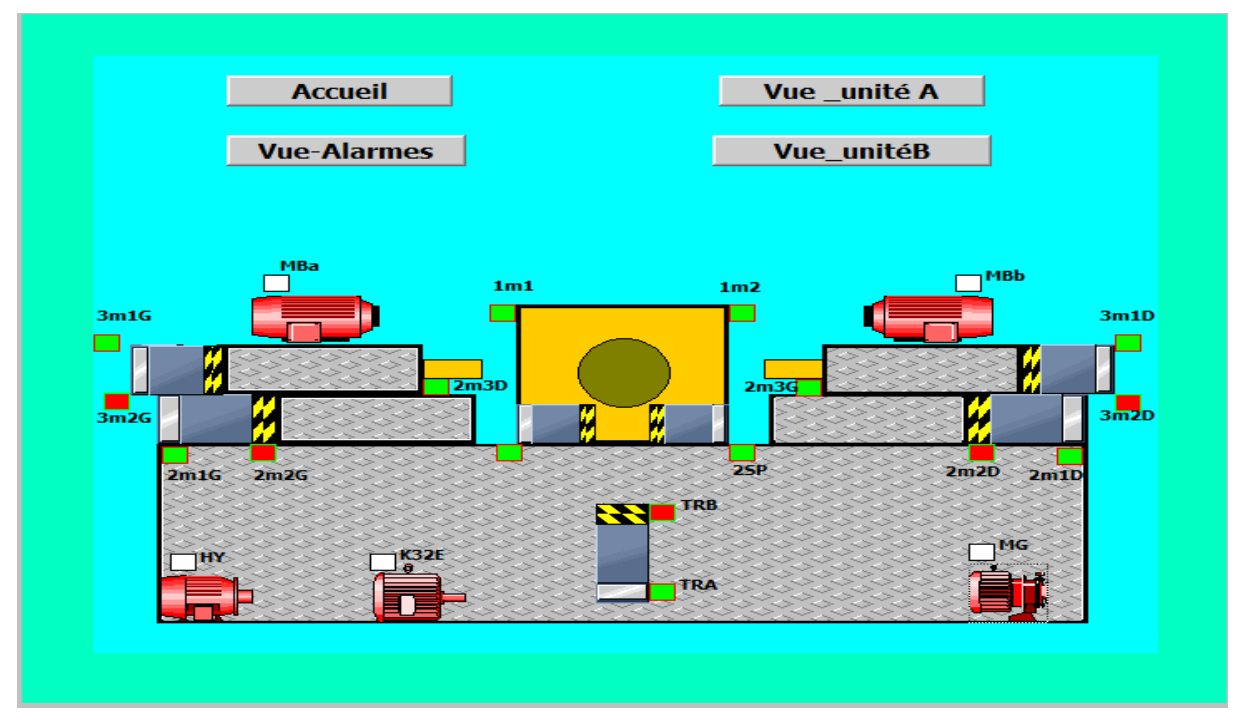

**Figure III.16 :** Vue principale de la machine.

#### **III.5.4. Vue de l'unité gauche (A)**

L'unité A en marche (moteur hydraulique, pompe arrosage, moteur graissage, moteur bronche les fin de cours des vérins ….).

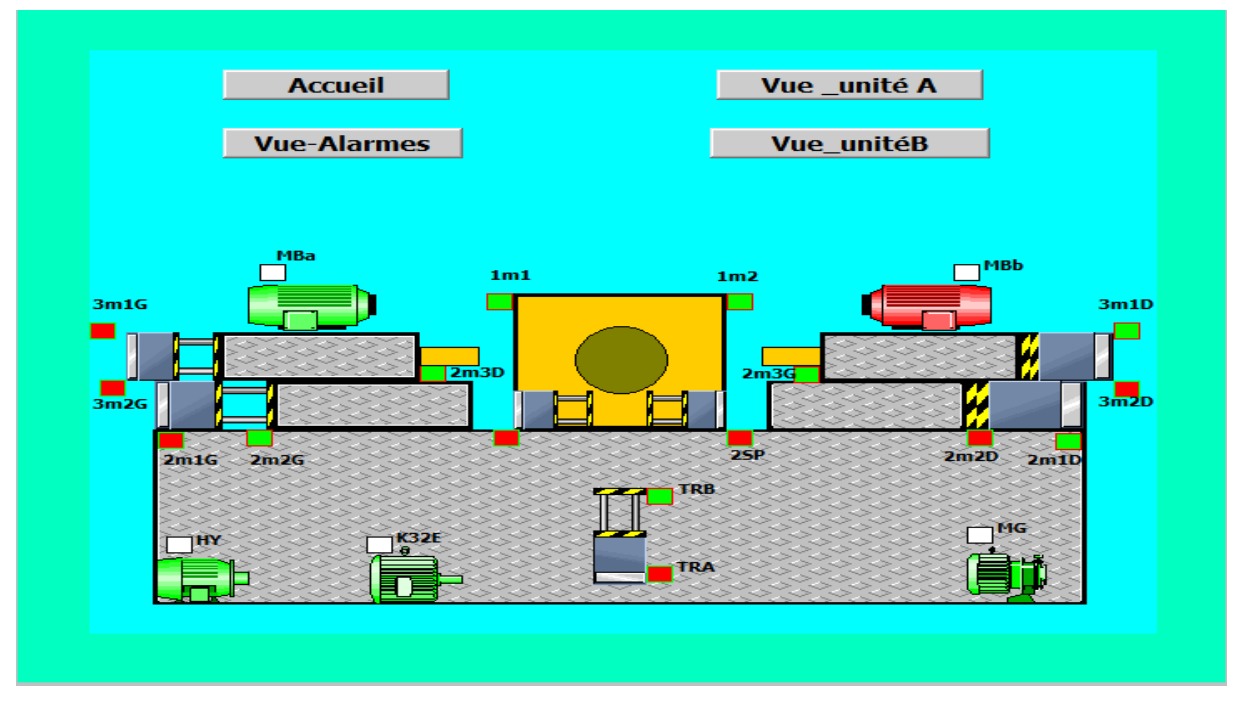

**Figure III.17 :** Vue de l'unité A en marche.

#### **III.5.5. Vue de l'unité droite (B)**

L'unité B en marche (moteur hydraulique, pompe arrosage, moteur graissage, moteur bronche les fin de cours des vérines ….).

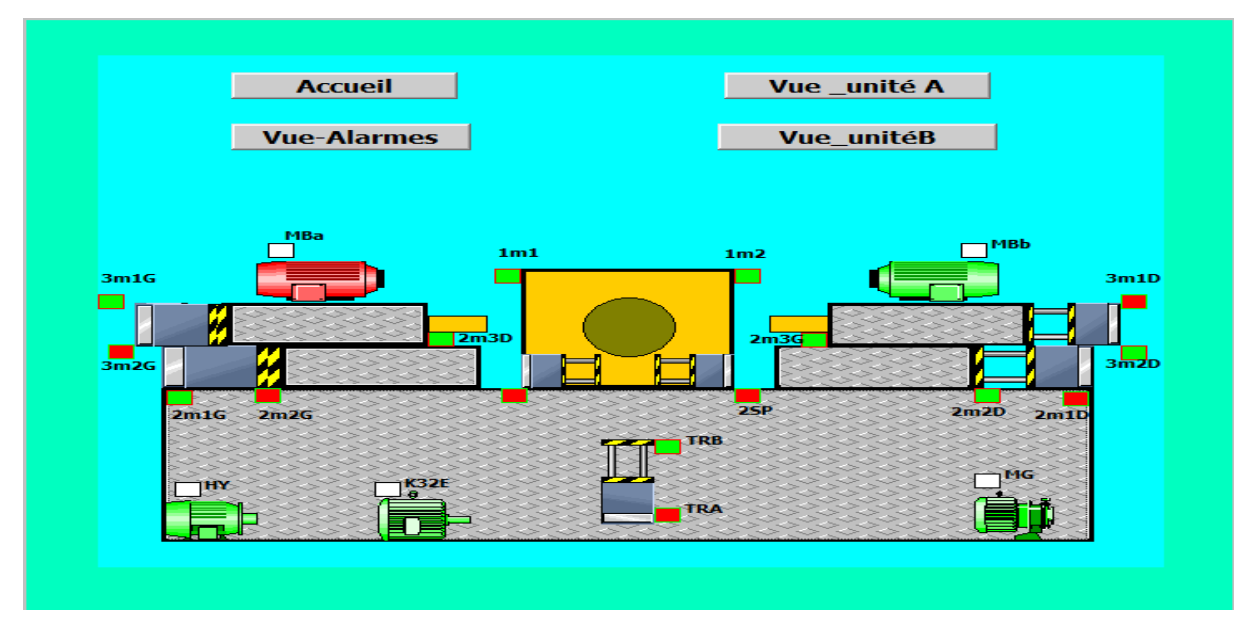

**Figure III.18 :** Vue de l'unité B en marche.

#### **III.5.6. Vue des alarmes**

Cette vue contient une fenêtre d'alarmes qui signale les perturbations survenant au cours du fonctionnement **(voire la figure III.15).** Elle affiche toutes les alarmes survenues sur la machine ainsi que les messages des systèmes, elle contient deux boutons, un pour acquitter les messages d'alarmes et l'autre pour revenir à la vue précédente.

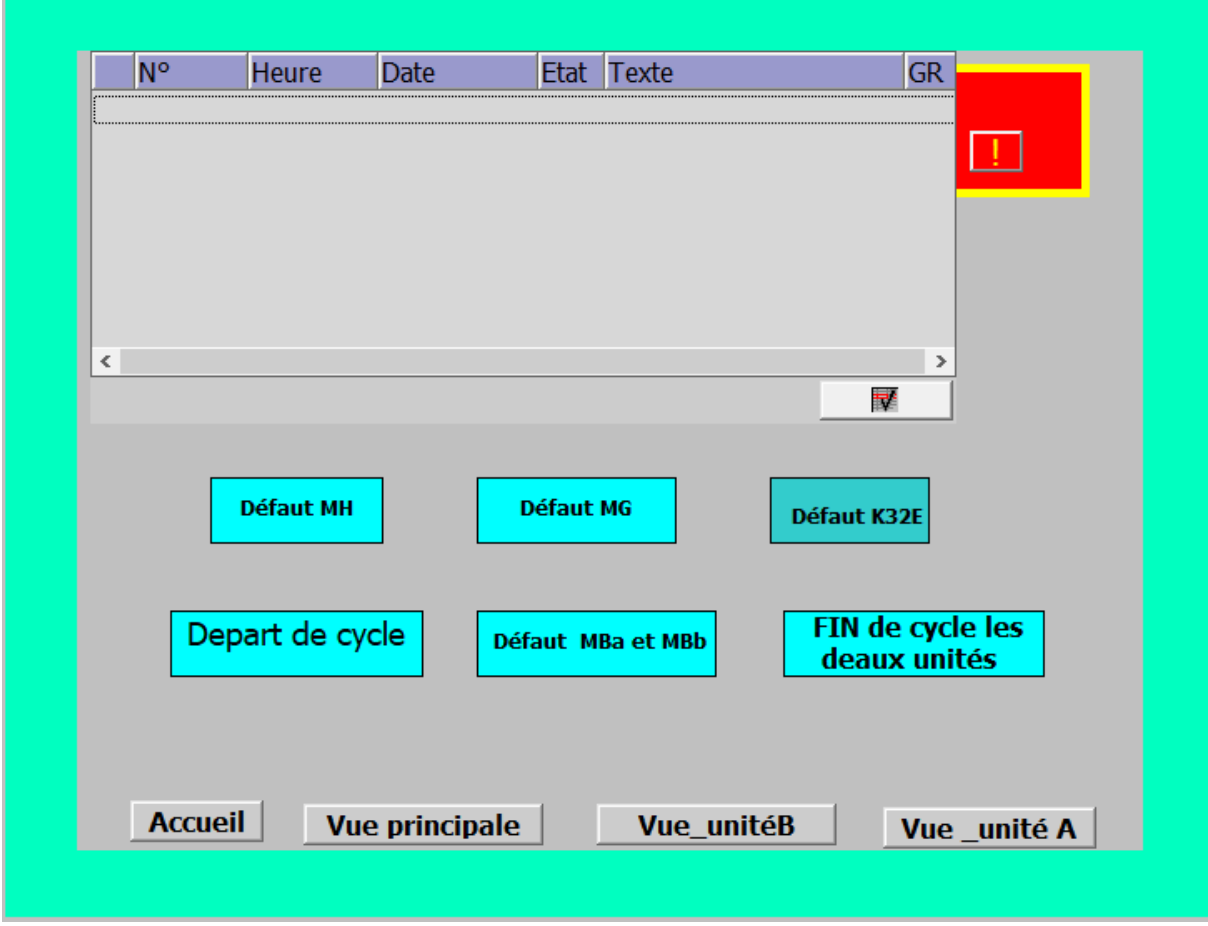

Figure III.19 : Vue des alarmes.

#### **III.6. Conclusion**

Dans ce chapitre nous avons en premièrement réalisé un programme qui gère notre machine aléseuse GSP à l'aide d'un API S7-300. Nous avons opté pour le S7-300 vu sa constitution modulaire et la facilité de sa réalisation, son architecture décentralisées ainsi que sa capacité de gestion des extensions importantes d'entrées/sorties ; Pour cela nous avons détaillé les différentes parties de notre automate.

Ensuit nous avons présenté l'importance de la supervision des procédé industriels et ses outil de réalisation, et on a réalisé une plate-forme de supervision pour le système afin de visualisé le fonctionnement de notre machine.

## *Conclusion générale*

Notre travail a été l'occasion de traiter d'une manière détaillée les voies et les moyens de transformation d'une commande câblée en technologie programmable et d'approfondir nos connaissances dans la théorie des automates programmables industriels, ce qui enrichi notre formation dans ce domaine.

Durant notre stage au niveau de la SNVI, nous avons pu s'intégrer dans le domaine pratique et s'adapter avec le milieu professionnel.

Dans ce mémoire, nous avons procédé à une étude détaillée des différentes parties de la machine (Aléseuse GSP), afin de déterminer ses paramètres et de comprendre son fonctionnement, pour une meilleure modélisation, et la mise en œuvre d'une solution programmable d'un API S7-300 simulé avec STEP7 puis une supervision. Pour cela nous avons opté pour le GRAFCET, que nous avons décrit et réalisé grâce à l'outil AUTOMGENV8.9.

En résumé cette étude nous à permet de :

.

-L'initialisation à la programmation avec le logiciel Automgen 8.

-L'utilisation du logiciel de réalisation de schémas X-RELAIS.

-Familiarisation avec les automates programmables industriels SIMATIC S7-300.

-La simulation de programme avec le logiciel SIMATIC Wincc Flexible 2008.

Ce travail, nous a donné l'occasion de se confronter à un cas réel d'application. Ce travail que nous avons effectué ce n'est qu'une petite tache dans une grande entreprise comme l'SNVI. Alors même si cette solution que nous avons proposée est mise en pratique, l'efficacité de cette dernière ainsi le rendement de la production ne seront ressentis, que quand toutes les autres machines seront automatisées.

En fin, nous souhaitons que ce modeste mémoire servira de document pour les promotions à venir.

# *Référence bibliographique*

[1]. Alain jaques Jean-Paul Vabres. '' Logique programme et grafcet des séquenceurs câbles au microcontrôleur,''

[2]. Manuels SIMENS, « Programmation avec STEP7 »,2000.

[3]. AlainGONZAGA, sitelec.orgdownload.phpfilename'' "Coursautomates\_programmable industriels.pdf '''' (télécharge en 2016).

[4]. BERGOUGNOUX. L, «Automates Programmables industriels » .Support cours, POLYTECH Marseille, année 2004-2005.

[5]. C.MERLAUD .J .PERRIN .J . TRICHARD. « Automatique Informatique industrielle », DUNOD, Paris, 1995.

[6]. Michel G,'' les API Architecture et application des automates programmable'', DUNOD, Paris 1987.

[7]. Manuel SIEMENS S7-200, S7-300, S7-400.

[8].S.Akrour, N.Arabe '' automatisation et supervision de transport de sucre'', projet réalisé à l'usine coca cola Rouïba, mémoire de master département automatique, faculté génie électrique et informatique UMMTO 2009.

### *Schéma en général*

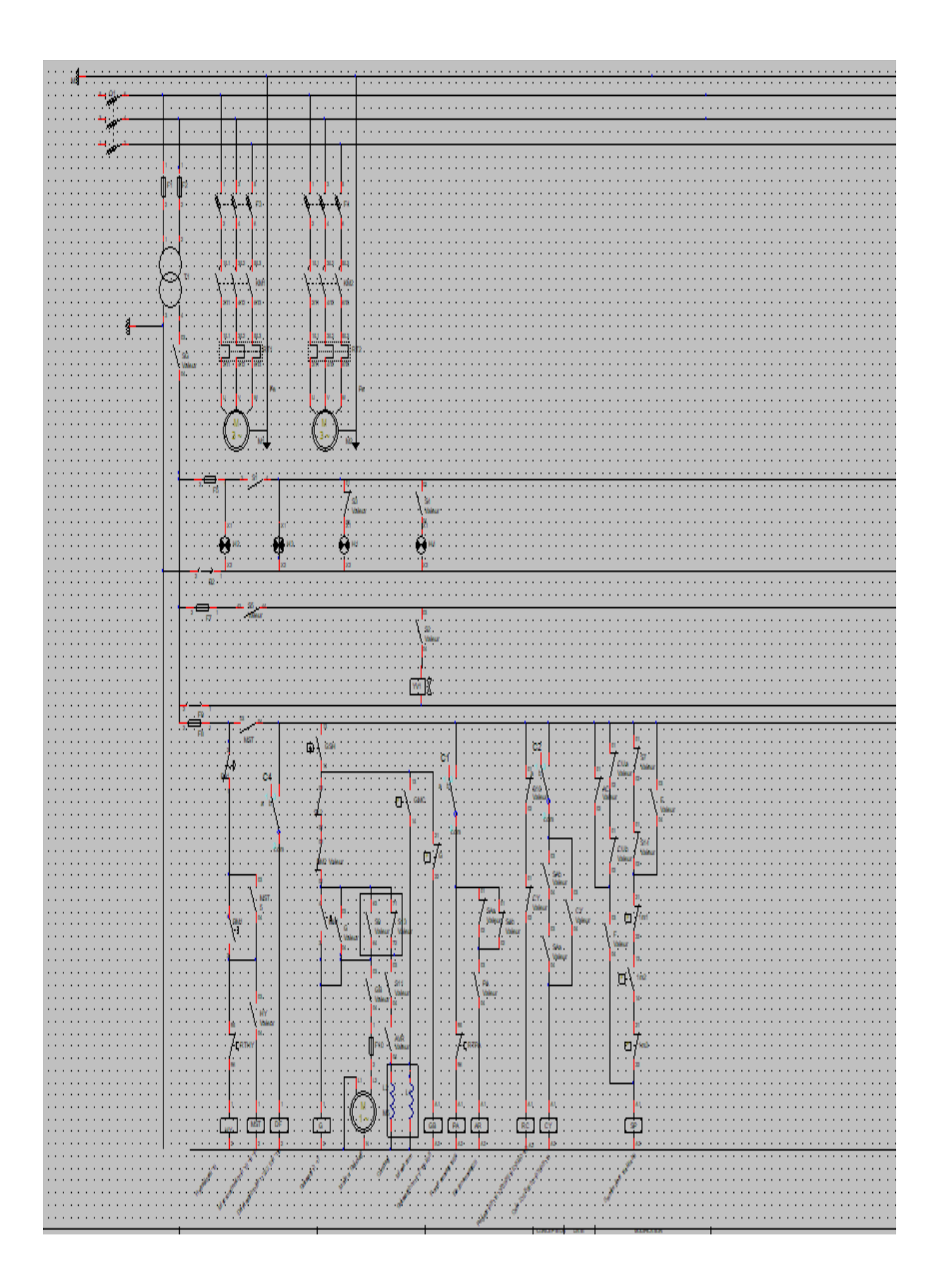

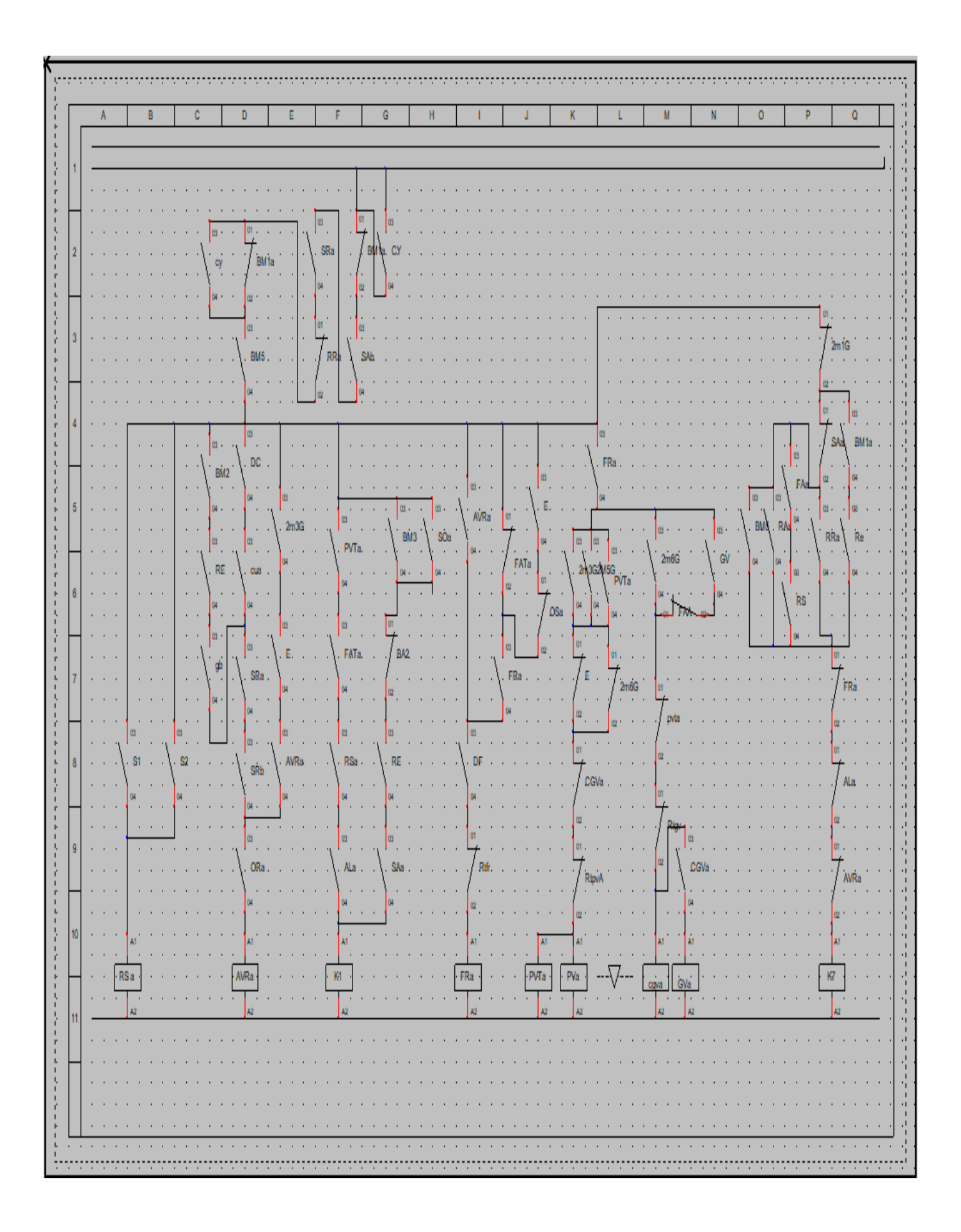

### *Unité A*

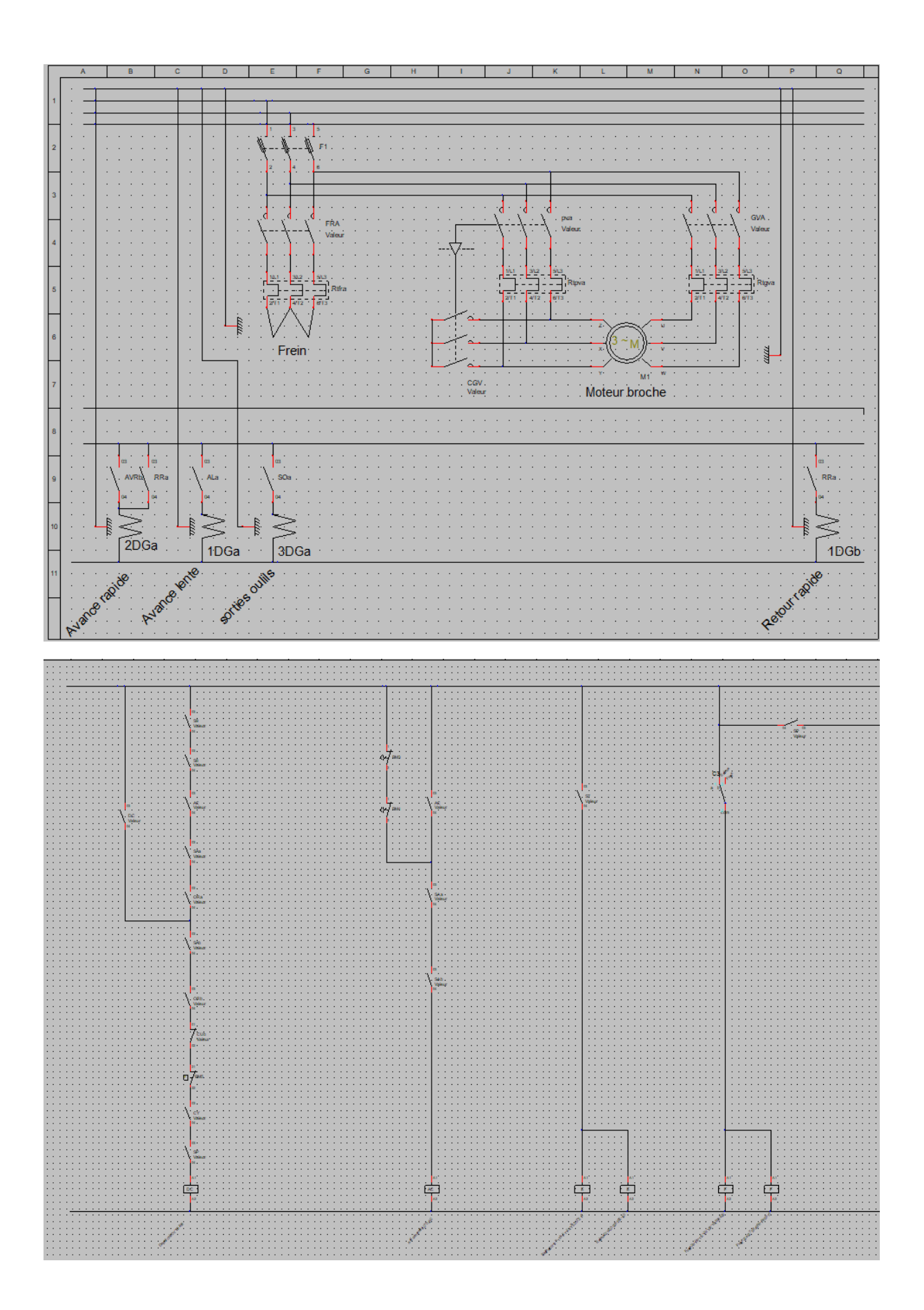

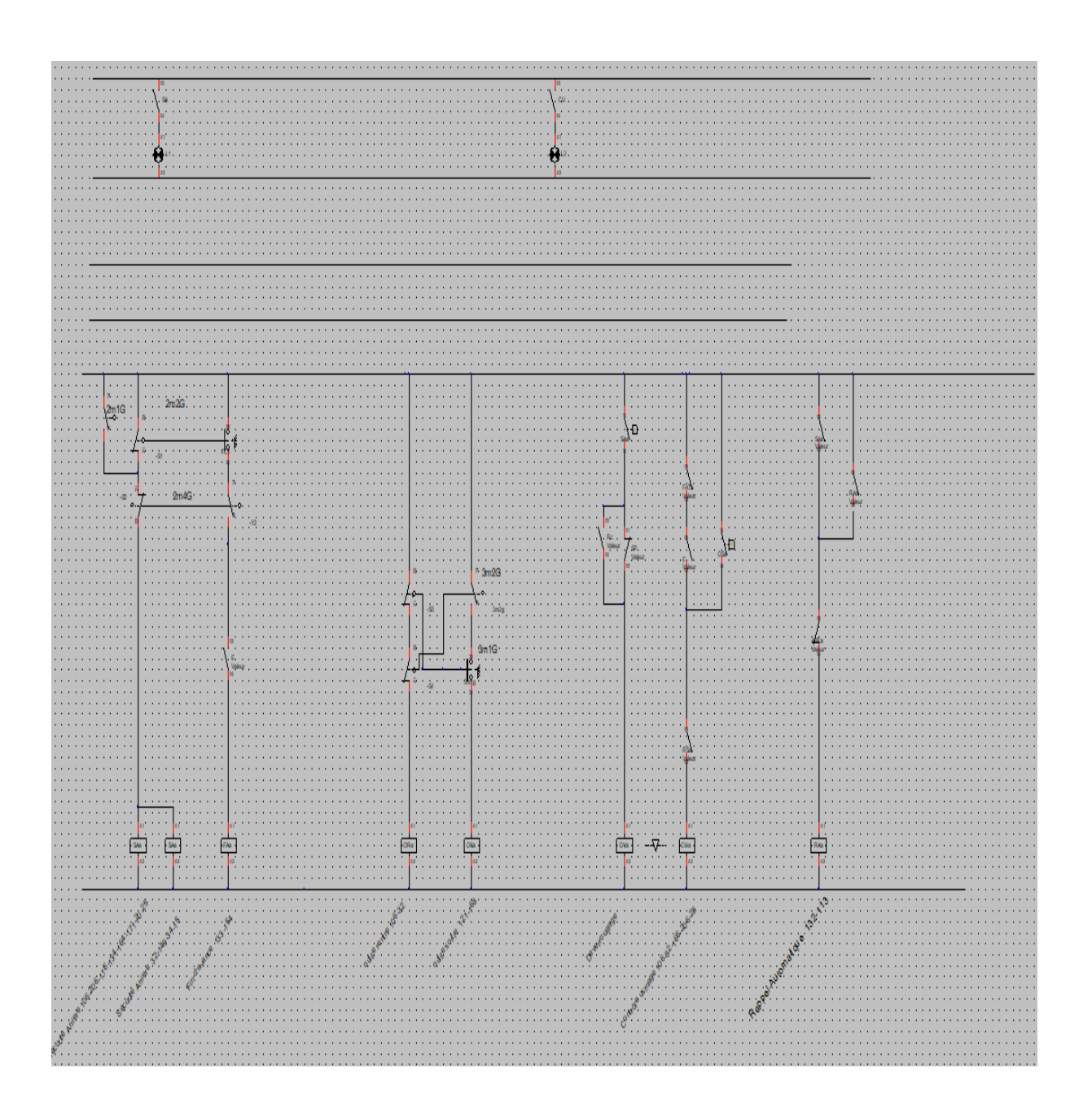
## Unité B

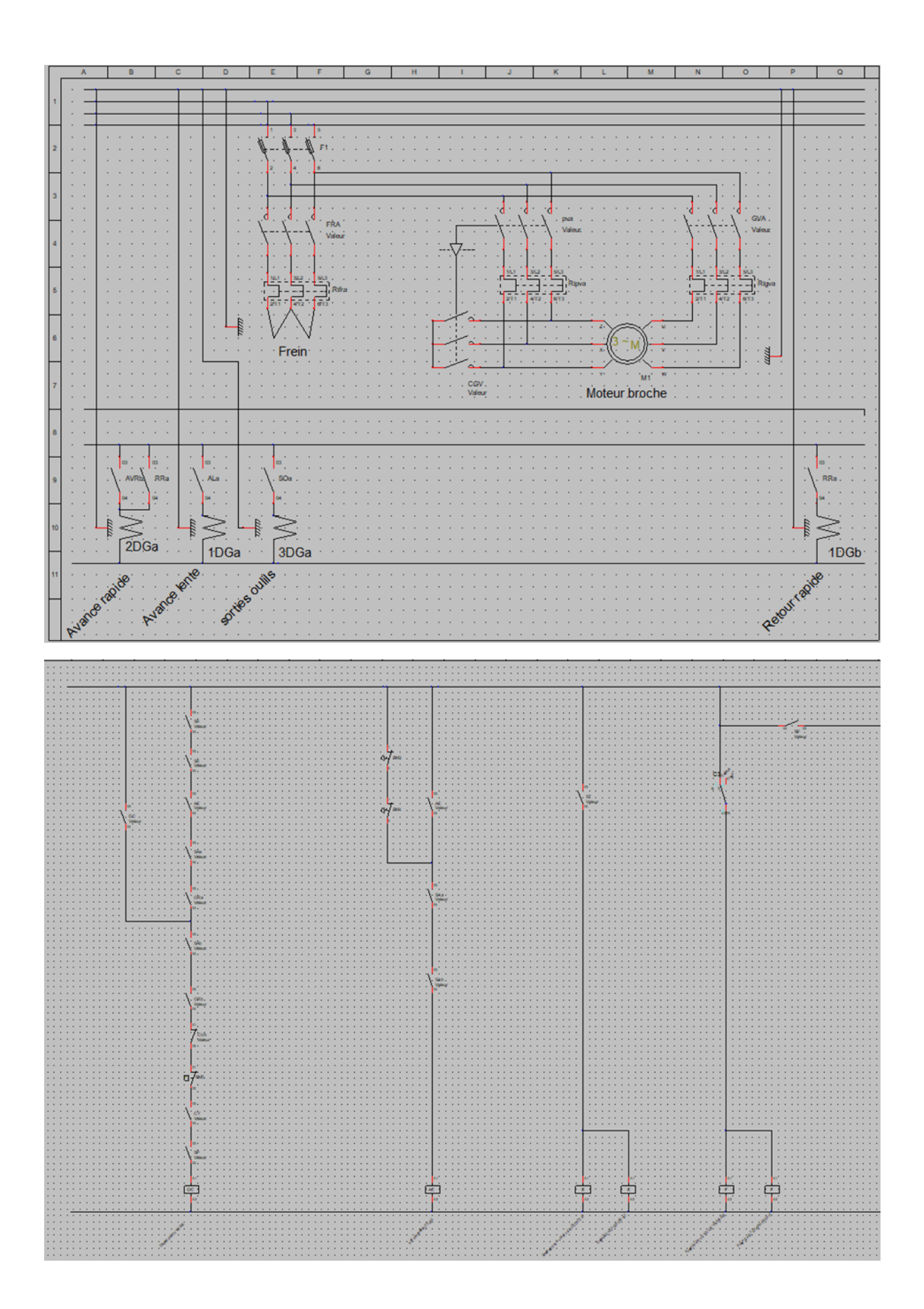

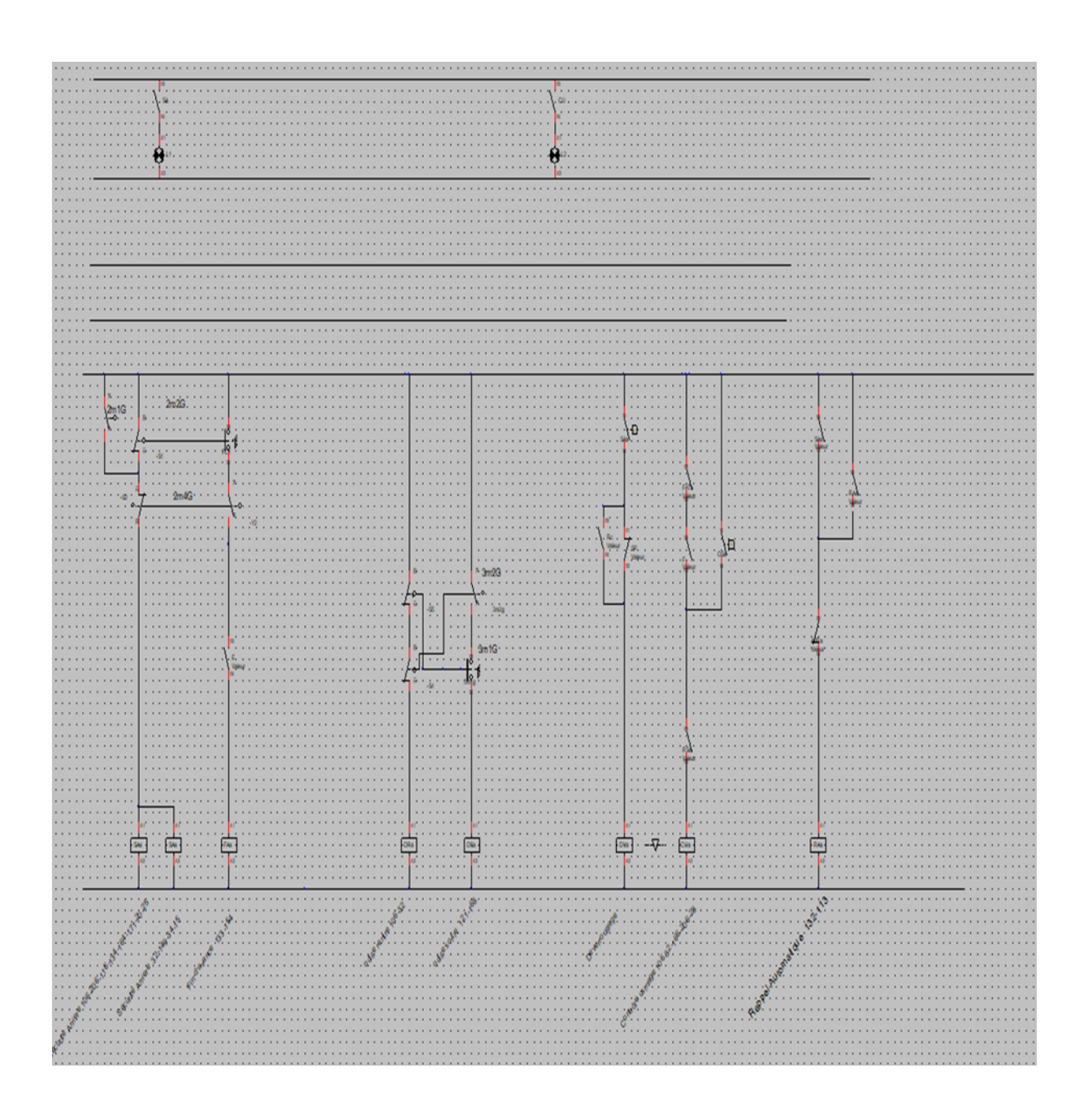